# **TomTom GPS Watch Gebruikershandleiding**

**2.3**

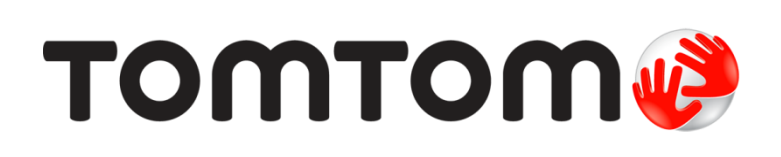

# Inhoud

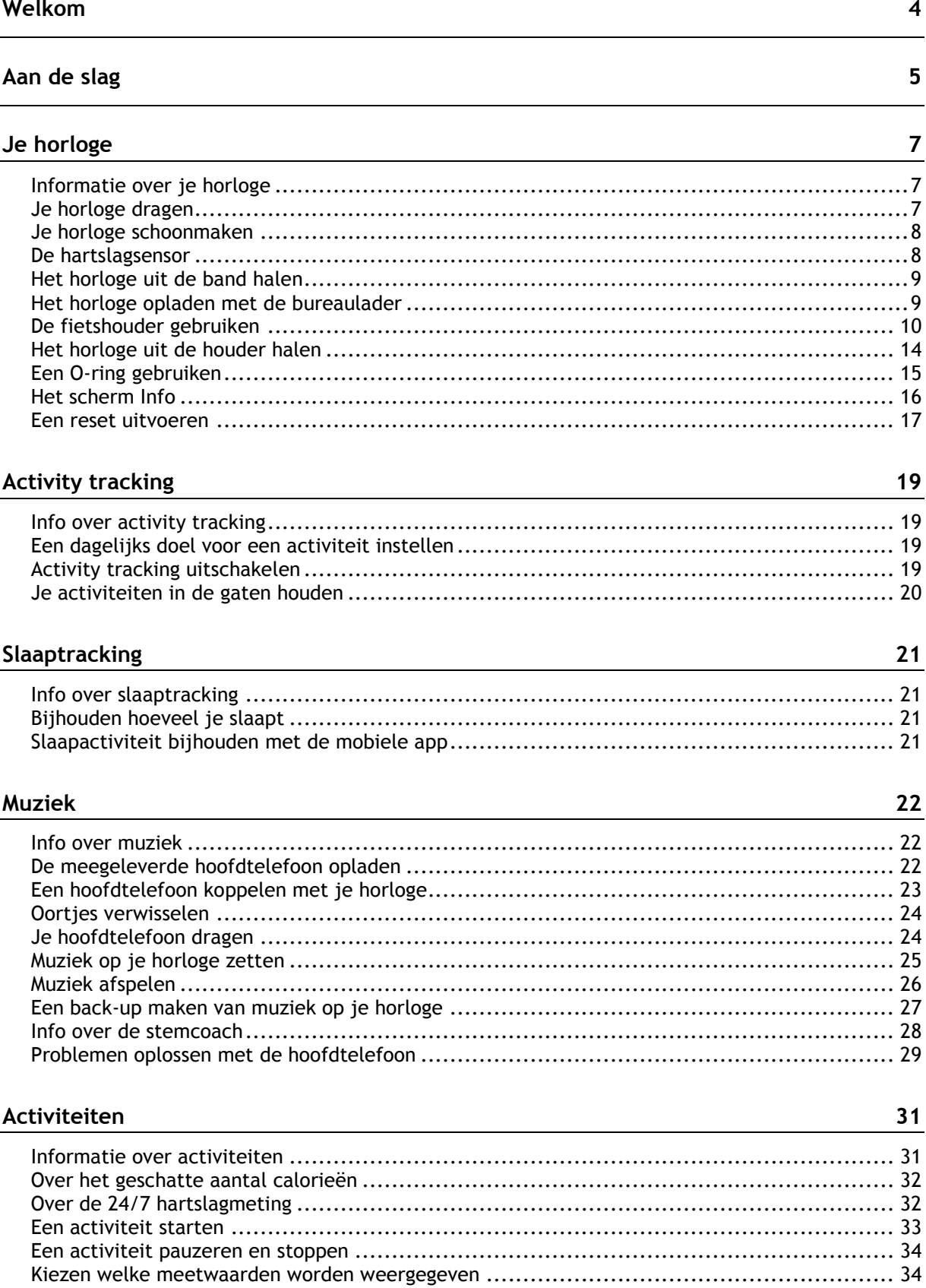

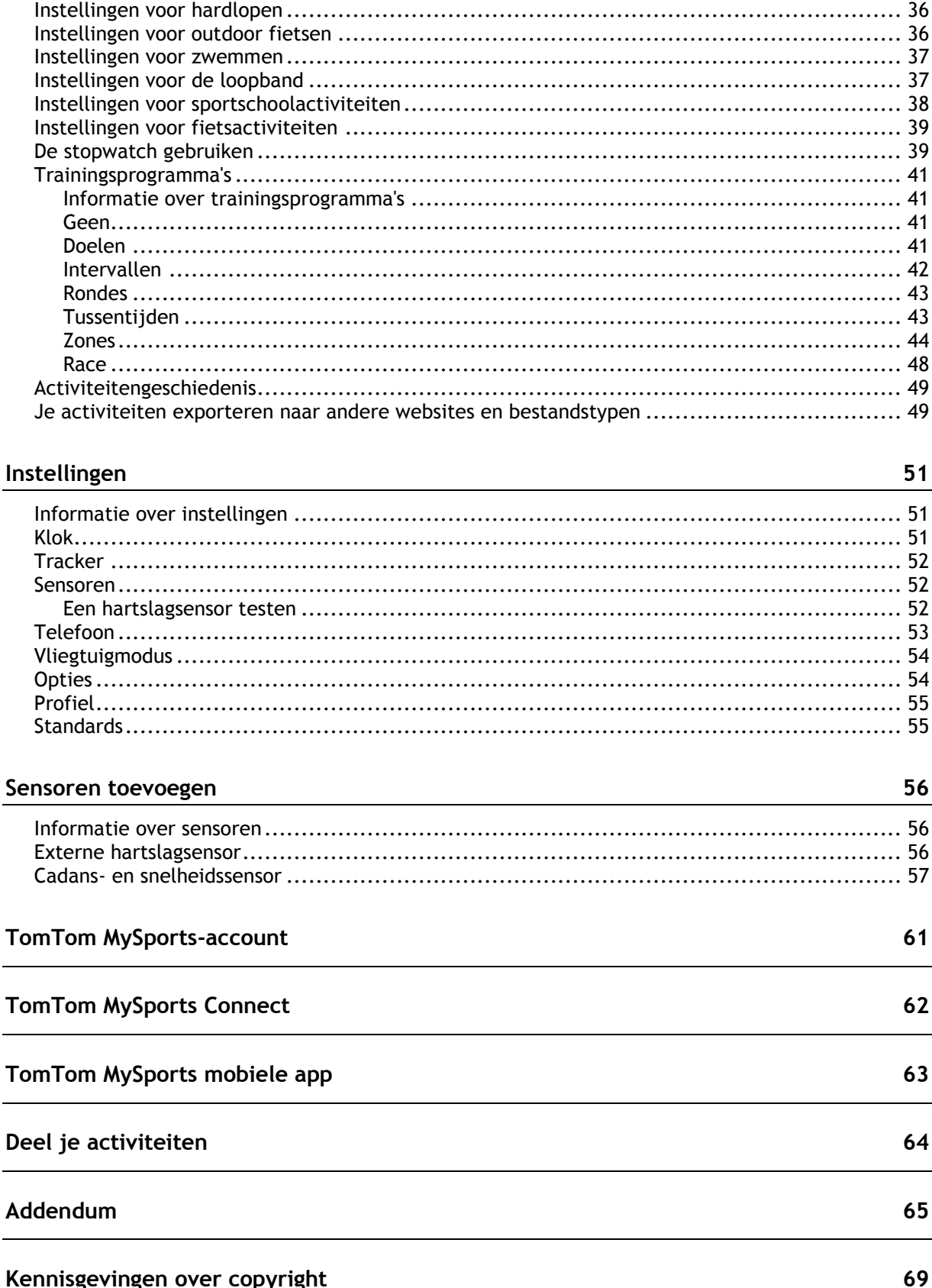

# <span id="page-3-0"></span>**Welkom**

In deze gebruikershandleiding vind je alles wat je moet weten over je nieuwe TomTom GPS-sporthorloge.

We raden je aan de pagina [Aan de slag](#page-4-0) te lezen als je snel de basisbeginselen wilt doornemen. Hierin worden het downloaden van TomTom MySports Connect en het gebruik van de bureaulader behandeld.

Als je een smartphone hebt, kun je hierna gratis de TomTom MySports-app downloaden via de app store die je normaal gesproken gebruikt of via [tomtom.com/app.](http://www.tomtom.com/app)

Voor informatie over wat je op het horloge ziet, ga je naar:

Hier zijn een paar goede startpunten:

- **[Informatie over je horloge](#page-6-1)**
- **[Een activiteit starten](#page-32-0)**
- **[Activity tracking](#page-18-1)**
- [Muziek](#page-21-1)
- **[Trainingsprogramma's](#page-40-1)**
- **[Instellingen](#page-50-1)**

**Tip**: op tomtom.com/support vind je antwoorden op veelgestelde vragen. Selecteer je productmodel in de lijst of voer een zoekopdracht in.

We hopen dat je het leuk vindt om hier meer over te lezen en, belangrijker nog, dat je je fitnessdoelen kunt bereiken met je nieuwe TomTom GPS-sporthorloge!

**Let op**: de muziekfunctie en de ingebouwde hartslagsensor zijn niet beschikbaar op alle horlogemodellen.

# <span id="page-4-0"></span>**Aan de slag**

Het is slim om voordat je begint met een training, eerst je horloge op te laden, eventuele software-updates te downloaden en QuickGPSFix te downloaden.

**Let op**: QuickGPSFix helpt je horloge om een GPS-bepaling te krijgen en je locatie snel te vinden.

- 1. Download [TomTom MySports Connect](#page-61-0) van [tomtom.com/123](http://www.tomtom.com/123/) en installeer het programma op je computer. TomTom MySports Connect is gratis beschikbaar.
- 2. Plaats je horloge in de [bureaulader](#page-8-1) en sluit de lader aan op je computer. Volg de instructies van TomTom MySports Connect.

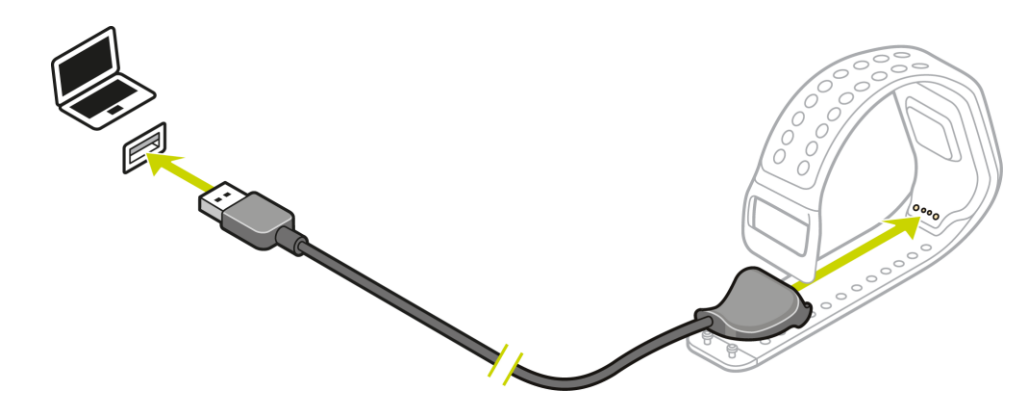

Als je horloge is opgeladen, kun je [beginnen met je eerste activiteit.](#page-32-0)

**Tip**: je horloge is volledig opgeladen als het batterijpictogram niet meer beweegt en een volle batterij laat zien.

Je moet het horloge geregeld op de computer aansluiten om het op te laden, activiteiten te uploaden en software-updates en QuickGPSfix-gegevens te downloaden.

#### **Gebruiksduur van de batterij**

Wanneer de batterij volledig is opgeladen, kun je het horloge tot 11 uur lang gebruiken voor activiteiten waarvoor GPS-ontvangst nodig is, zoals hardlopen en fietsen. De batterij is sneller leeg als je het volgende doet:

- Als je de [muziekf](#page-21-0)unctie gebruikt.
- Als je de [achtergrondverlichting](#page-6-1) op je horloge vaak of continu gebruikt.
- Als je de ingebouwde [hartslagsensor](#page-7-1) gebruikt.
- Als je verbinding maakt met externe sensoren, zoals de [hartslagsensor](#page-55-2) of de [cadans-](#page-56-0) en [snelheidssensor.](#page-56-0)

Je kunt je horloge met opgeladen batterij langer gebruiken als je de [nachtweergave](#page-53-1) uitschakelt en de achtergrondverlichting alleen inschakelt als dat nodig is door het scherm aan te raken.

#### **TomTom MySports-app**

Je kunt de TomTom MySports-app gratis downloaden uit de bekende app stores of via [tomtom.com/app.](http://www.tomtom.com/app)

Ga voor meer informatie naar [TomTom MySports mobiele app](#page-62-0) in deze handleiding.

**Je horloge koppelen met je telefoon**

Ga voor meer informatie naar [Telefoon](#page-52-0) in deze handleiding.

# <span id="page-6-0"></span>**Je horloge**

# <span id="page-6-1"></span>**Informatie over je horloge**

Als je aan de slag gaat met je horloge, begin je met het klokscherm. Op dit scherm worden de [datum en tijd](#page-50-2) weergegeven. Het getal dat het uur aangeeft, wordt iets zwakker weergegeven en de minuten iets helderder, zodat je de precieze tijd duidelijker kunt zien.

Gebruik de knop op je horloge om op het scherm omhoog, omlaag, naar links of naar rechts te scrollen of om naar andere schermen te scrollen.

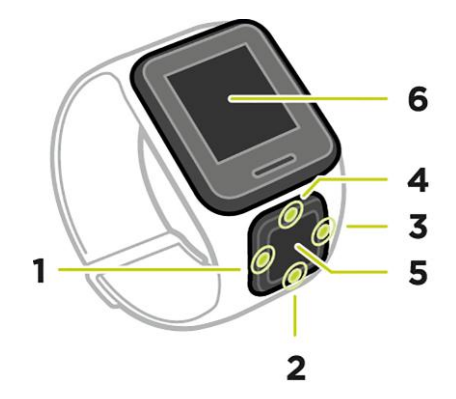

- 1. Druk op **LINKS**: hiermee open je het scherm [ACTIVITY TRACKING.](#page-18-0)
- 2. Druk op **OMLAAG**: hiermee open je het menu [INSTELLINGEN.](#page-50-1)
- 3. Druk op **RECHTS**: hiermee open je het menu [ACTIVITEITEN.](#page-30-1)
- 4. Druk op **OMHOOG**: hiermee open je het scherm [MUZIEK.](#page-21-0)
- 5. GPS-ontvanger. Als je het horloge draagt, moet de GPS-ontvanger omhoog wijzen.
- 6. Dek het scherm even met je handpalm af om de achtergrondverlichting in te schakelen.

Op het klokscherm worden de datum en de tijd weergegeven. De tijd kan in de 12- of de 24-uursnotatie worden weergegeven. Als je de notatie van de tijd wilt wijzigen, druk je op **OMLAAG** om het menu [INSTELLINGEN](#page-50-1) te openen en selecteer je vervolgens **KLOK**.

#### **Je horloge gebruiken**

Druk op **OMHOOG** of **OMLAAG** om items in een menu te selecteren.

Druk op **RECHTS** om een item te selecteren en het menu voor dat item te openen.

Druk op **LINKS** om een menu te verlaten.

Zorg ervoor dat een item in het menu is gemarkeerd voordat je het menu verlaat om het item te selecteren. De optie die je hebt geselecteerd, wordt opgeslagen op je horloge.

Druk bij opties die je in een menu in en uit kunt schakelen op **RECHTS** om de instelling te wijzigen.

#### <span id="page-6-2"></span>**Je horloge dragen**

De manier waarop je het horloge draagt is belangrijk omdat het van invloed kan zijn op de prestaties van de hartslagsensor. Zie [De hartslagsensor](#page-7-1) voor meer informatie over de werking van deze sensor.

 Draag het horloge op de normale manier, dus met de bovenkant naar boven, de onderkant tegen je huid en onder je polsgewricht.

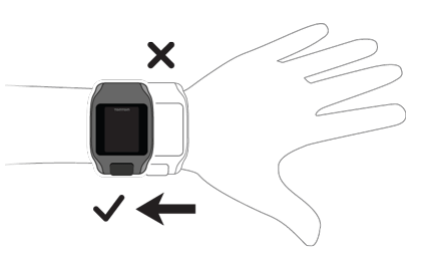

Doe het bandje stevig om je pols zonder dat het knelt.

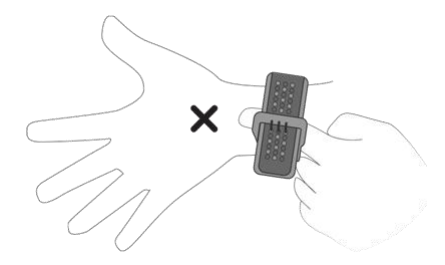

 Je krijgt de meest betrouwbare resultaten van de hartslagsensor nadat je goed bent opgewarmd.

**Let op**: voor meer nauwkeurigheid BEWEEG JE JE NIET tot je hartslag is gedetecteerd.

<span id="page-7-0"></span>**Je horloge schoonmaken**

Bij regelmatig gebruik wordt het aanbevolen om je horloge eenmaal per week schoon te maken.

- Maak het horloge indien nodig schoon met een vochtige doek. Gebruik een milde zeep om olie en vuil te verwijderen.
- Voorkom dat je horloge in contact komt met zware chemicaliën zoals benzine, schoonmaakmiddelen, aceton, alcohol of insectenwerende middelen. Chemicaliën kunnen de sluiting, behuizing en oppervlak van het horloge beschadigen.
- Spoel je horloge na het zwemmen af met kraanwater en droog het af met een droge doek.
- Maak indien nodig het gebied rond de hartslagsensor en verbindingspads schoon met milde zeep en water.
- Voorkom dat er krassen op en rond de hartslagsensor ontstaan. Bescherm de sensor tegen schade.

# <span id="page-7-1"></span>**De hartslagsensor**

Als je horloge een ingebouwde hartslagsensor heeft, kun je leren hiermee effectiever te trainen.

Je kunt ervoor kiezen om de ingebouwde hartslagsensor te gebruiken of om een externe hartslagsensor te gebruiken als het horloge op het stuur van je fiets is bevestigd, of om helemaal geen hartslagsensor te gebruiken.

**Let op**: als je horloge geen geïntegreerde hartslagsensor heeft, kun je ook een aparte borstband kopen om dezelfde informatie te registreren.

#### **De werking van de sensor**

Je hartslag wordt gemeten door de wijzigingen in je bloedstroom te meten met behulp van licht. Dit wordt gedaan aan de bovenkant van je pols door licht door de huid op de haarvaten net onder de huid te schijnen, waardoor veranderende lichtreflecties worden gedetecteerd.

Het huidtype, percentage lichaamsvet of de lichaamsbeharing hebben geen invloed op de prestaties van de hartslagsensor. De manier van dragen rond de pols en het overslaan van de warming-up zijn echter wel van invloed op resultaten van de hartslagsensor.

#### **De hartslagsensor gebruiken**

Zie [Je horloge dragen](#page-6-2) voor optimaal gebruik van de hartslagsensor. Continue hartslagmeting is standaard uitgeschakeld.

**Let op**: de sensor kan je hartslag niet meten tijdens het zwemmen.

# <span id="page-8-0"></span>**Het horloge uit de band halen**

Je kunt je horloge uit de band halen om het horloge op te laden of in de houder te plaatsen voordat je de fietshouder gebruikt.

Ga als volgt te werk om het horloge uit de horlogeband te halen:

1. Druk op de onderkant van het horloge.

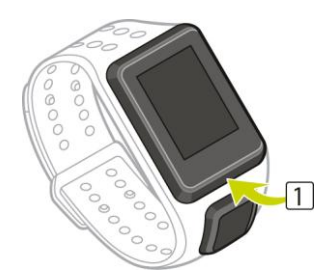

2. Verwijder het horloge van de band.

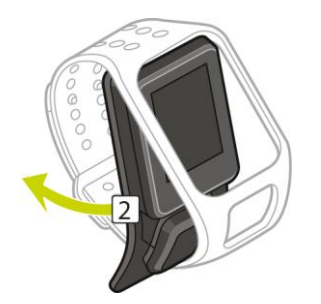

<span id="page-8-1"></span>**Het horloge opladen met de bureaulader**

**Belangrijk**: je kunt ook een USB-wandlader gebruiken om je TomTom GPS-sporthorloge op te laden. Plaats het horloge in de bureaulader en sluit de USB-kabel aan op de bureaulader en de USB-wandlader.

Je kunt de bureaulader gebruiken wanneer je horloge zich in de horlogeband bevindt, maar je kunt je horloge ook eerst uit de horlogeband halen.

### **Het horloge uit de band halen**

Zie [Het horloge uit de band halen](#page-8-0) voor meer informatie.

### **Opladen met de bureaulader**

Plaats je horloge als volgt in de bureaulader:

- 1. Schuif het horloge in de bureaulader, waarbij je de ronding van de achterkant van het horloge volgt.
- 2. Duw het horloge verder in de lader totdat je een klik hoort die aangeeft dat het horloge goed is bevestigd.

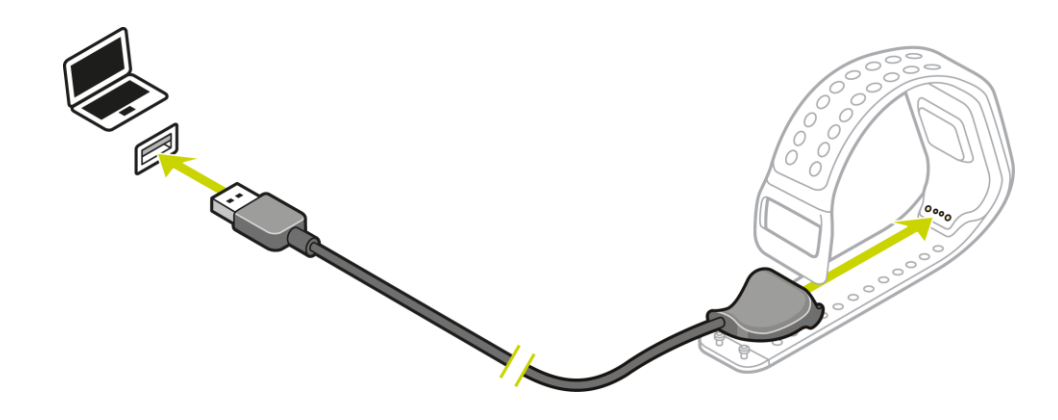

**Belangrijk**: als je het horloge in de bureaulader plaatst, zijn er drie verbindingstypen mogelijk:

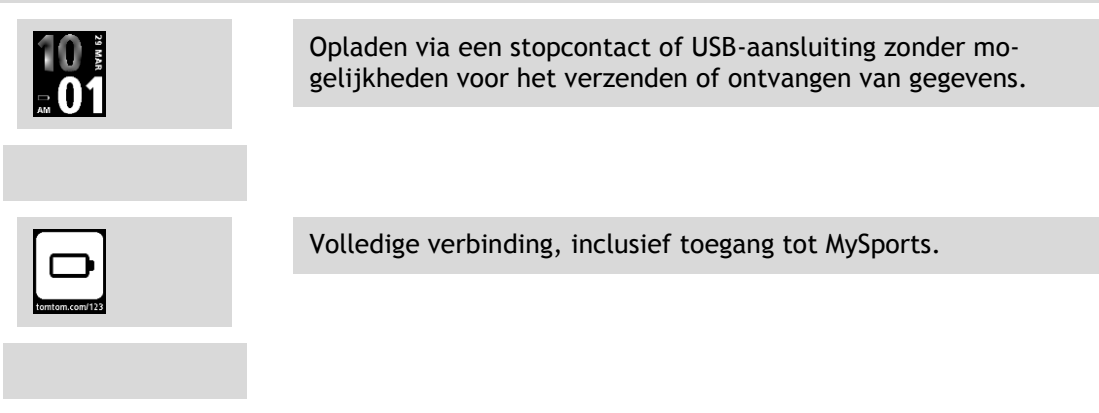

3. Als je het horloge uit de bureaulader wilt halen, trek je het horloge uit de lader, waarbij je de ronding van de achterkant van het horloge volgt.

# <span id="page-9-0"></span>**De fietshouder gebruiken**

Als je de fietshouder hebt gekocht, bestaat deze uit een houder voor je horloge en een stuurband om de clip op het stuur te bevestigen.

**Belangrijk**: deze instructies laten zien hoe je de houder op het stuur bevestigd en DAARNA het horloge plaatst.

Als je de fietshouder wilt gebruiken, ga je als volgt te werk:

1. Schuif de stuurband in de haak achter op de horlogehouder. Kies de juiste lengte voor de dikte van je stuur.

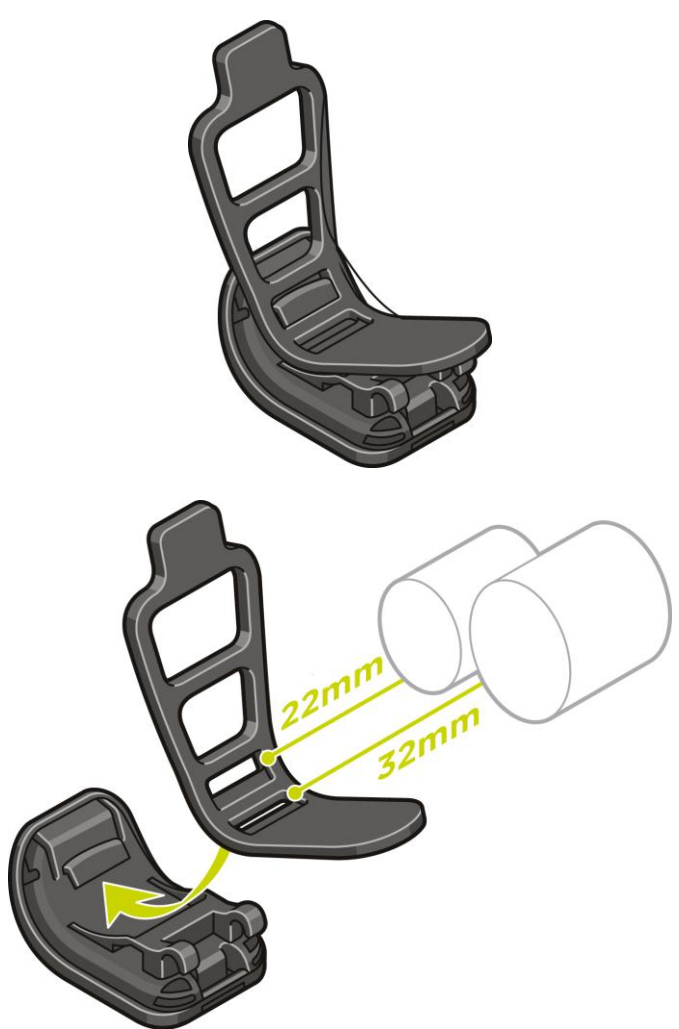

**Tip**: de band heeft twee gaatjes zodat deze op verschillende soorten sturen past met een diameter van 22 tot 32 mm. Selecteer het gaatje dat het meest geschikt is voor je stuur.

2. Plaats de horlogehouder op je stuur en wikkel de band rond de buis.

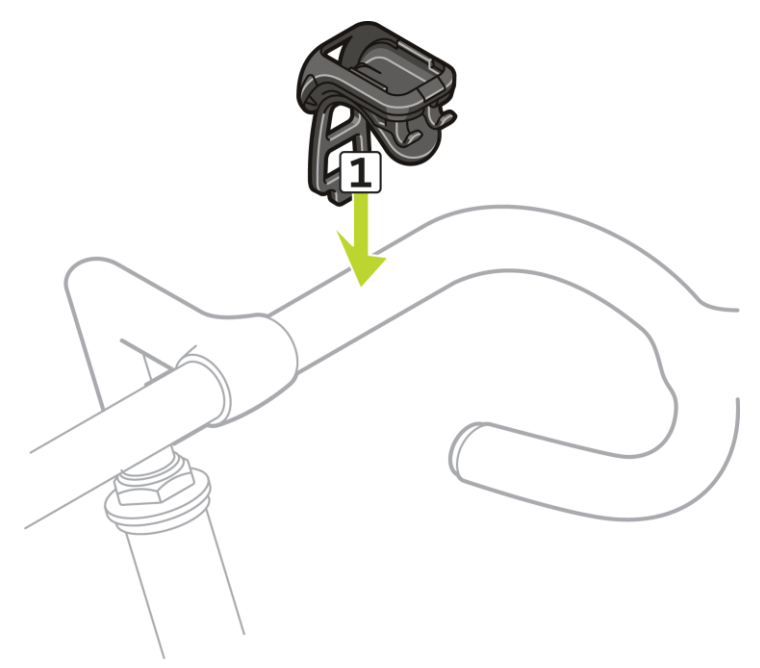

3. Gebruik de clip onder op de houder om de stuurband te bevestigen. De band moet nu stevig vastzitten rond het stuur.

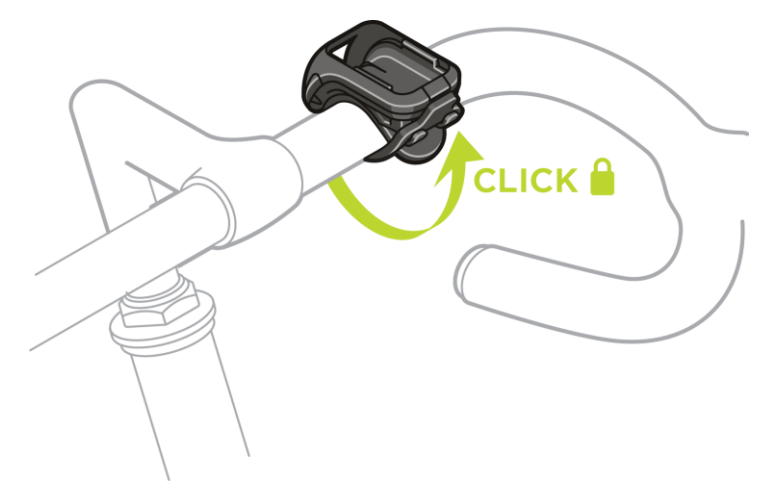

4. Haal je horloge uit de polsband. Open de houder door erop te drukken zoals hieronder afgebeeld. Til het kapje op.

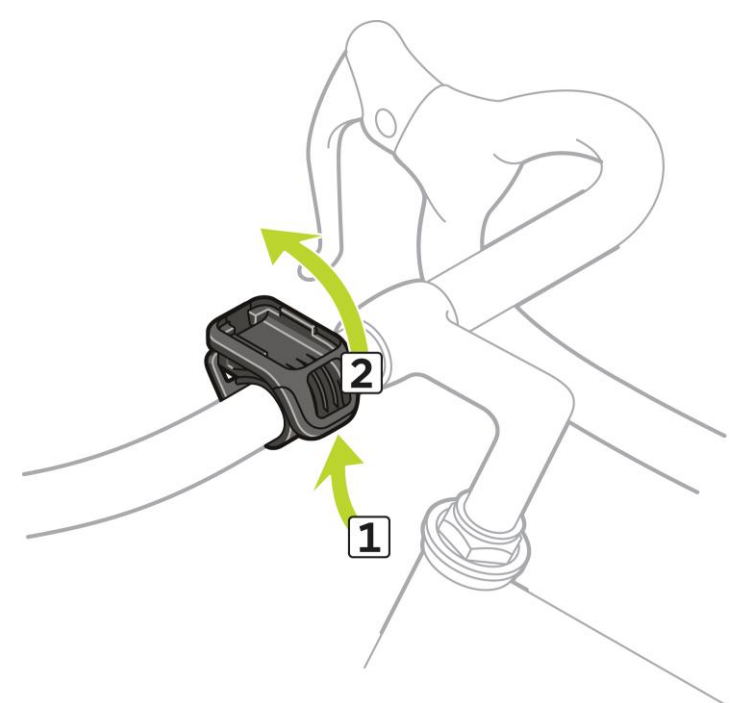

5. Schuif je horloge in de houder zoals afgebeeld.

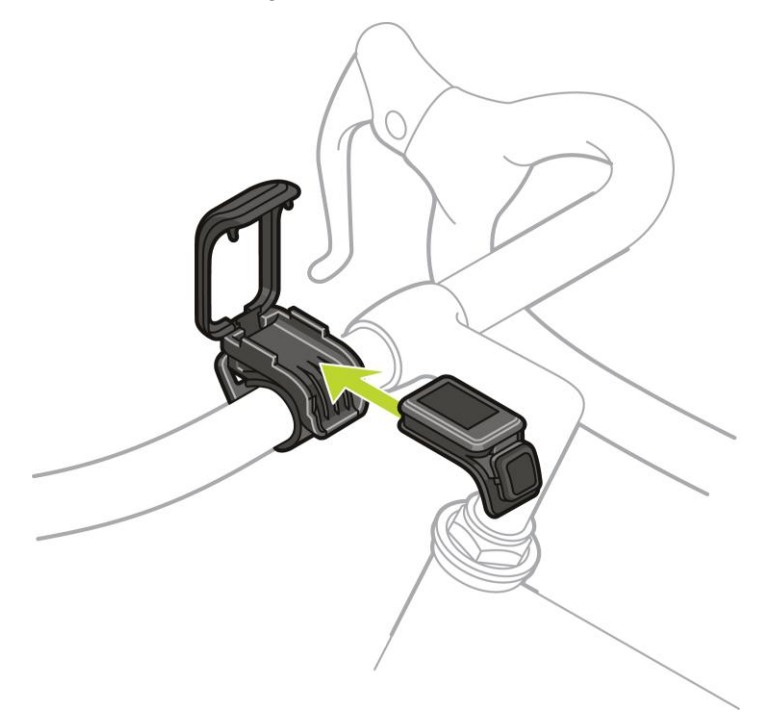

6. Zorg ervoor dat het horloge goed op zijn plaats vastklikt.

7. Vouw de houder over het horloge heen en zorg ervoor dat de houder vastklikt als je deze sluit. Je bent nu klaar om te fietsen!

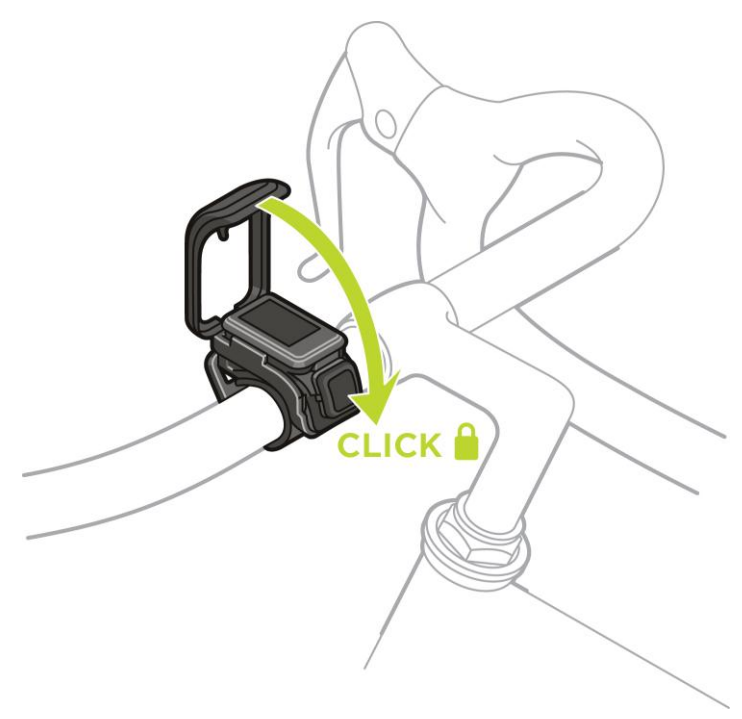

<span id="page-13-0"></span>**Het horloge uit de houder halen**

Je kunt het horloge uit de houder halen om het horloge op te laden of in de fietshouder te plaatsen. Ga als volgt te werk om het horloge uit de houder te halen:

1. Open de houder door erop te drukken zoals hieronder weergegeven en til het kapje op.

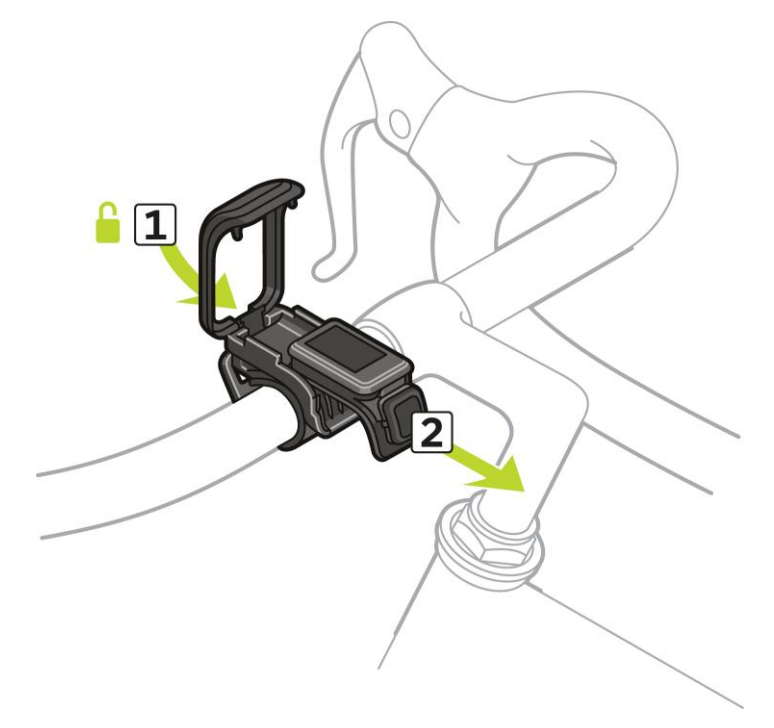

- 2. Duw het horloge naar je toe om het los te maken van de houder.
- 3. Schuif het horloge naar je toe in de palm van je hand.

# <span id="page-14-0"></span>**Een O-ring gebruiken**

Als je de stuurband verliest, kunt je een standaard-O-ring gebruiken om je horloge op je stuur te bevestigen.

Als je een O-ring wilt gebruiken, ga je als volgt te werk:

1. Draai het horloge om en plaats de O-ring in de haak die het dichtst bij de voorkant van het horloge zit.

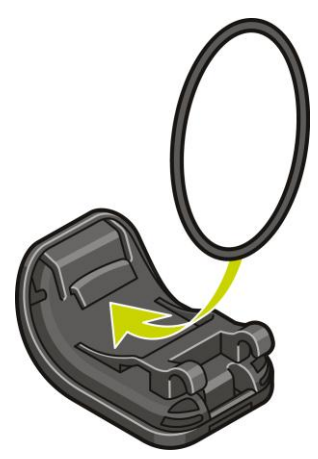

- 2. Neem een stuk rubber, bijvoorbeeld een stuk van een oude binnenband van een fiets. Dit stuk rubber plaats je tussen de houder en het stuur om te voorkomen dat de houder verschuift.
- 3. Plaats de houder zo op het stuur dat het stuk rubber klem zit tussen de houder en het stuur.

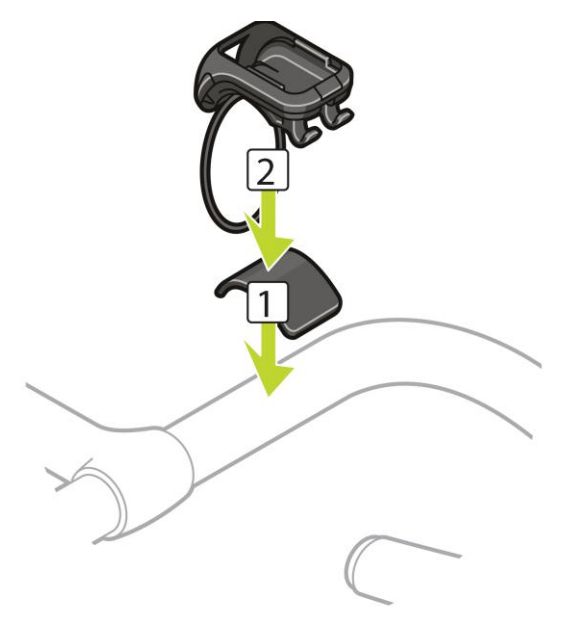

4. Wikkel de O-ring rond het stuur en zet de ring vast op de haken aan de achterkant van de houder.

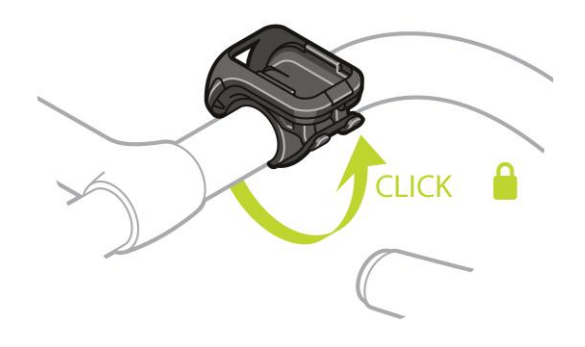

# <span id="page-15-0"></span>**Het scherm Info**

Druk in het klokscherm op **OMLAAG** om het scherm Info te openen.

Op het scherm Info wordt de volgende informatie weergegeven:

- **BATTERIJ** de batterijstroom die nog aanwezig is in je horloge. Als je de batterij wilt opladen, moet je het horloge in de bureaulader plaatsen en [de lader](#page-8-1)  [aansluiten op je computer.](#page-8-1)
- **GEHEUGEN** de hoeveelheid vrije ruimte die beschikbaar is op je horloge. Als er niet meer voldoende ruimte beschikbaar is, sluit je het horloge aan op de computer. TomTom MySports Connect brengt de gegevens van je trainingen of activiteiten over naar je computer. Je kunt opgeven dat de activiteiten automatisch moeten worden geüpload naar je account op de TomTom MySports-website of een andere website die je hebt gekozen.

**Tip**: de geschiedenis, oftewel het overzicht van je training, blijft op je horloge staan.

**QUICKGPS** - de status van de QuickGPSFix-gegevens op je horloge.

QuickGPSFix helpt je horloge om snel je precieze locatie te bepalen, zodat je met je activiteit kunt beginnen. Als je de QuickGPSfix-gegevens op je horloge wilt bijwerken, sluit je het horloge aan op de computer. TomTom MySports Connect werkt QuickGPSFix automatisch bij op je horloge. QuickGPSfix-gegevens blijven geldig tot drie dagen nadat ze zijn gedownload.

Voor het weergeven van de status van de QuickGPSfix-gegevens worden de volgende symbolen gebruikt:

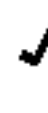

QuickGPSFix op je horloge geeft actuele informatie weer.

QuickGPSFix op je horloge geeft geen actuele informatie weer. Als de QuickGPSfix-gegevens op je horloge verouderd zijn, werkt het horloge nog steeds normaal. Het kan echter wat langer duren voor je een GPS-bepaling krijgt als je wilt [beginnen met een activiteit.](#page-32-0)

- **VERSIE** het versienummer van de software. Je hebt deze informatie mogelijk nodig als je contact opneemt met de klantenservice. Telkens wanneer je het horloge op de computer aansluit, controleert TomTom MySports Connect of er een software-update beschikbaar is voor je horloge.
- **SERIENUMMER** het serienummer van je horloge. Je hebt deze informatie mogelijk nodig als je contact opneemt met de klantenservice.

# <span id="page-16-0"></span>**Een reset uitvoeren**

### **Zachte reset**

Een zachte reset wordt uitgevoerd wanneer je TomTom GPShet horloge loskoppelt van een stopcontact of computer.

Om een zachte reset uit te voeren op je horloge, volg je deze stappen:

1. Sluit je horloge aan op een stopcontact of een computer.

Wacht tot je horloge het batterijsymbool weergeeft.

Als je een computer gebruikt, wacht je tot MySports Connect klaar is met het updaten van je horloge.

2. Haal je horloge uit het stopcontact of de computer. De software op je horloge wordt opnieuw gestart. Hiermee wordt een zachte reset uitgevoerd op je horloge.

#### **Herstelmodus**

Met de herstelmodus kun je de software op je horloge opnieuw installeren zonder persoonsgegevens en instellingen te verwijderen.

Volg deze stappen om je horloge te resetten met de herstelmodus:

- 1. Plaats je horloge in de lader VOORDAT je de lader aansluit op de computer.
- 2. Druk op je horloge op **OMLAAG** en houd de knop ingedrukt.\*
- 3. Sluit de lader aan op de computer en houd de knop ingedrukt tot er op het scherm van je horloge tomtom.com/reset verschijnt.
- 4. Laat de knop los en wacht tot MySports Connect **Update** weergeeft.
- 5. Klik op **Update** in MySports Connect.

\* Als de USB-poort op je computer moeilijk te bereiken is, sluit je de houder zonder het horloge aan op de computer. Druk vervolgens op **OMLAAG** in het klokscherm terwijl je het horloge in de lader plaatst.

#### **Fabrieksinstellingen herstellen**

**Belangrijk**: wanneer je de fabrieksinstellingen herstelt in MySports Connect, worden alle persoonsgegevens en instellingen, inclusief je exportinstellingen voor MySports Connect, verwijderd van je horloge. Deze actie kan niet ongedaan worden gemaakt.

Herstel de fabrieksinstellingen alleen als laatste redmiddel wanneer je het horloge wilt resetten of als je al je gegevens en instellingen wilt verwijderen.

Wanneer de fabrieksinstellingen worden hersteld, wordt de software op je horloge opnieuw geïnstalleerd en wordt het volgende verwijderd:

- Je activiteiten.
- Je instellingen op het horloge.
- Je instellingen voor het uploaden van activiteiten in MySports Connect.

**Belangrijk:** let bij het herstellen van de fabrieksinstellingen erop dat je het horloge niet loskoppelt voordat het resetten van het horloge is voltooid. Dit duurt een paar minuten. Bekijk eventuele berichten die worden weergegeven in MySports Connect en op je horloge voordat je je horloge loskoppelt.

Je herstelt als volgt de fabrieksinstellingen op je horloge:

- 1. Sluit je horloge aan op de computer en wacht tot MySports Connect klaar is met het updaten van je horloge.
- 2. Vouw **INSTELLINGEN** uit in MySports Connect.
- 3. Klik op **HERSTEL FABRIEKSINSTELLINGEN** onder in MySports Connect. MySports Connect downloadt de meest recente softwareversie voor je horloge.
- 4. Houd je horloge aangesloten wanneer het venster van MySports Connect sluit. MySports Connect installeert de software op je horloge.
- 5. Houd je horloge aangesloten wanneer het venster van MySports Connect opnieuw wordt geopend.
- 6. Volg de instructies in MySports Connect om je horloge in te stellen.

# <span id="page-18-0"></span>**Activity tracking**

# <span id="page-18-1"></span>**Info over activity tracking**

Je kunt je TomTom GPS-sporthorloge gebruiken om je activiteiten bij te houden. Je kunt onder andere het volgende doen:

- Je stappen tellen en bijhouden hoelang je fysiek actief bent, hoeveel calorieën je hebt verbrand en welke afstand je hebt afgelegd.
- Een dagelijks doel voor een van deze meetwaarden instellen.
- Een wekelijks doel gebruiken dat automatisch wordt gegenereerd op basis van je dagelijkse doel vermenigvuldigd met 7.
- Je dagelijkse en wekelijkse voortgang voor het ingestelde doel bekijken.
- De meetwaarden van de bijgehouden activiteiten uploaden naar de website [TomTom MySports](#page-60-0)  en de [TomTom MySports mobiele app.](#page-62-0)

#### **Nauwkeurigheid van activity tracking**

Activity tracking is bedoeld om informatie te verstrekken om zo een actieve en gezonde levensstijl te bevorderen. Je TomTom GPS-sporthorloge heeft sensoren die je bewegingen bijhouden. De gegevens en meetwaarden op je horloge, zoals het aantal stappen, je slaapcyclus, de afgelegde afstand en verbrande calorieën, geven bij benadering aan hoe actief je bent, maar zijn mogelijk niet volledig accuraat.

# <span id="page-18-2"></span>**Een dagelijks doel voor een activiteit instellen**

Activity tracking is standaard ingeschakeld en er is automatisch een doel van 10.000 stappen ingesteld. Als je een dagelijks doel wilt instellen of wijzigen voor een activiteit, ga je als volgt te werk:

- 1. Druk in het klokscherm op **OMLAAG** om het menu **INSTELLINGEN** te openen.
- 2. Selecteer **TRACKER**.
- 3. Selecteer **DOELEN**.
- 4. Selecteer het doel dat je wilt instellen: **STAPPEN, TIJD, CALORIEËN** of **AFSTAND**.
- 5. Druk op **RECHTS**.
- 6. Stel een doel in, bijvoorbeeld voor het aantal stappen dat je wilt bereiken.
- 7. Druk op **RECHTS** om terug te gaan naar het scherm **TRACKER**.
- 8. Druk twee keer op **RECHTS** om terug te gaan naar het klokscherm.

**Tip:** veel mensen stellen zich bijvoorbeeld ten doel elke dag 30 minuten actief te zijn of 10.000 stappen te zetten.

**Opmerking**: als je een alarm hebt ingeschakeld, verschijnt er een melding op het scherm van het horloge en hoor je een waarschuwing zodra je het doel hebt behaald.

# <span id="page-18-3"></span>**Activity tracking uitschakelen**

Als je activity tracking wilt uitschakelen, ga je als volgt te werk:

- 1. Druk in het klokscherm op **OMLAAG** om het menu **INSTELLINGEN** te openen.
- 2. Selecteer **TRACKER**.
- 3. Selecteer **DOELEN**.
- 4. Open het scherm **DOELEN** en selecteer **UIT**.

# <span id="page-19-0"></span>**Je activiteiten in de gaten houden**

Als je wilt nagaan hoe actief je bent geweest, ga je als volgt te werk:

- 1. Ga naar het klokscherm en druk op **LINKS** om te zien hoe ver je al bent in het behalen van je doel.
- 2. Druk op **OMHOOG** of **OMLAAG** om de afstand, tijd of calorieën weer te geven, afhankelijk van de doelen die je hebt ingesteld.
- 3. Als je het aantal stappen per week wilt zien, druk je weer op **LINKS**.
- 4. Druk twee keer op **RECHTS** om terug te gaan naar het klokscherm.

# <span id="page-20-0"></span>**Slaaptracking**

# <span id="page-20-1"></span>**Info over slaaptracking**

Je kunt met je TomTom GPS-sporthorloge bijhouden hoeveel je slaapt. Je kunt onder andere het volgende doen:

- Bijhouden hoelang je elke dag, elke week, elke maand of elk jaar slaapt.
- De meetwaarden van je slaap uploaden naar de website [TomTom MySports](#page-60-0) en de [TomTom](#page-62-0)  [MySports mobiele app.](#page-62-0)

Je horloge meet slaap aan de hand van bewegingen; we nemen aan dat je slaapt als je, op een bepaald punt na de middag, niet meer beweegt.

De dag wordt om 16:00 uur 'gereset' en vanaf dat moment wordt er een nieuwe 'nacht' berekend door je horloge.

#### **Nauwkeurigheid van activity tracking**

Activity tracking is bedoeld om informatie te verstrekken om zo een actieve en gezonde levensstijl te bevorderen. Je TomTom GPS-sporthorloge heeft sensoren die je bewegingen bijhouden. De gegevens en meetwaarden op je horloge, zoals het aantal stappen, je slaapcyclus, de afgelegde afstand en verbrande calorieën, geven bij benadering aan hoe actief je bent, maar zijn mogelijk niet volledig accuraat.

# <span id="page-20-2"></span>**Bijhouden hoeveel je slaapt**

Als je wilt bijhouden hoelang je slaapt, moet je het TomTom GPS-sporthorloge dragen tijdens je slaap.

Slaaptracking staat standaard ingeschakeld, maar je kunt deze instellingen wijzigen in [TRACKER](#page-51-0) in het menu **INSTELLINGEN**.

Als je wilt zien hoelang je de vorige nacht hebt geslapen, druk je in het klokscherm op **LINKS** en vervolgens op **OMHOOG**.

Druk op **LINKS** om het totale aantal uren weer te geven dat je die week hebt geslapen.

# <span id="page-20-3"></span>**Slaapactiviteit bijhouden met de mobiele app**

Je kunt de meetwaarden van je slaapactiviteit uploaden naar de website [TomTom MySports](#page-60-0) en naar de [TomTom MySports mobiele app.](#page-62-0)

#### **Je slaapactiviteit weergeven in de mobiele app**

- 1. Selecteer **Voortgang** op je mobiele telefoon.
- 2. Selecteer het venster **Slaap**.
- 3. Veeg om van de grafiek met de slaaptijd van vandaag naar de grafiek met de slaaptijd van gisteren te gaan.
- 4. Selecteer **Dag**, **Week**, **Maand** of **Jaar** om de grafieken van je slaaptijd voor die periode weer te geven.

# <span id="page-21-0"></span>**Muziek**

# <span id="page-21-1"></span>**Info over muziek**

Je kunt muziek opslaan op je TomTom GPS-sporthorloge en ernaar luisteren tijdens je activiteiten. Je kunt onder andere het volgende doen:

- [Een hoofdtelefoon koppelen met je horloge](#page-22-0)
- [Je hoofdtelefoon dragen](#page-23-1)
- [Muziek op je horloge zetten](#page-24-0)
- [Muziek afspelen](#page-25-0)

**Opmerking**: muziek is niet beschikbaar op alle modellen.

# <span id="page-21-2"></span>**De meegeleverde hoofdtelefoon opladen**

Sommige TomTom GPS-sporthorloges worden geleverd met een hoofdtelefoon voor het luisteren naar muziek.

**Tip**: de hoofdtelefoon wordt geleverd met een batterij die voor ongeveer 50% is opgeladen. **Let op**: de hoofdtelefoon kan ook via een USB-poort op een computer worden opgeladen, maar je kunt de hoofdtelefoon niet als hoofdtelefoon voor de computer gebruiken.

Ga als volgt te werk om de hoofdtelefoon op te laden die bij het horloge is meegeleverd:

- 1. Open het kapje van de USB-poort.
- 2. Sluit de USB-kabel aan.
- 3. Sluit het andere uiteinde van de USB-kabel aan op de computer of een wandlader en schakel de voeding in.

Je hoofdtelefoon wordt nu opgeladen. Het duurt 2,5 uur om een lege batterij volledig op te laden.

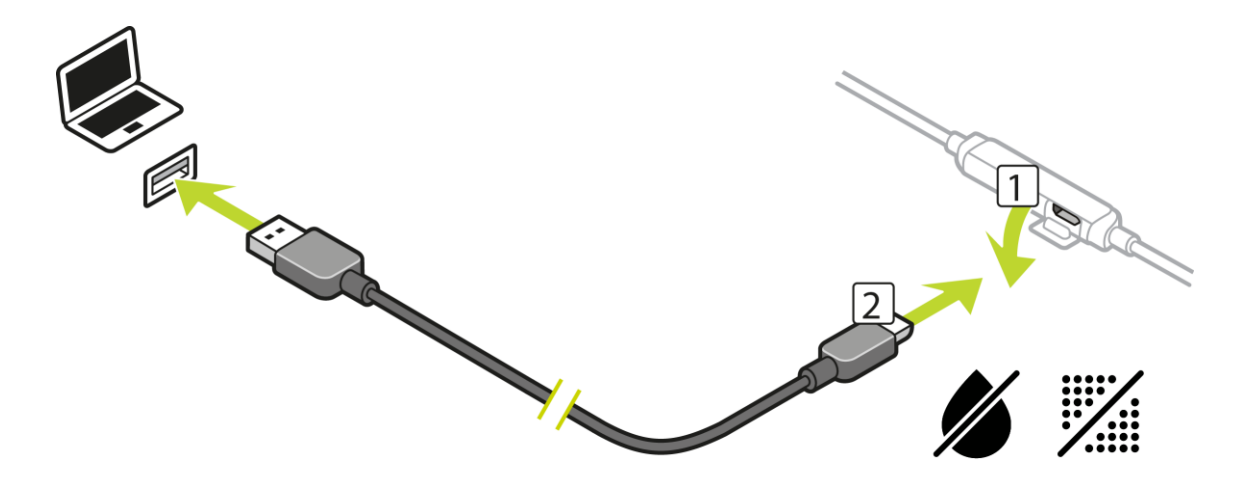

**Let op**: als het kapje van de USB-aansluiting open is, moet je ervoor zorgen dat er geen vuil, zand of water in de aansluiting komt.

# <span id="page-22-0"></span>**Een hoofdtelefoon koppelen met je horloge**

Sommige TomTom GPS-sporthorloges worden geleverd met een hoofdtelefoon voor het luisteren naar muziek. De meeste Bluetooth-headsets of -luidsprekers van andere fabrikanten zijn ook geschikt om te luisteren naar de muziek op je horloge.

**Tip**: lees de FAQ Compatibiliteit van hoofdtelefoon op tomtom.com/support als je een hoofdtelefoon wilt gebruiken of kopen. Hier vind je een lijst met compatibele hoofdtelefoons.

Als je de meegeleverde Bluetooth-hoofdtelefoon wilt koppelen met je horloge, ga je als volgt te werk:

- 1. Schakel de hoofdtelefoon **UIT**.
- 2. Houd de middelste knop op de headsetbediening **10 seconden** ingedrukt om de koppelingsmodus te activeren.

**Tip**: de lampjes knipperen afwisselend blauw en rood wanneer de hoofdtelefoon zich in de koppelingsmodus bevindt.

Je kunt ook één oortje indoen, zodat je de audiofeedback kunt horen tijdens het koppelen.

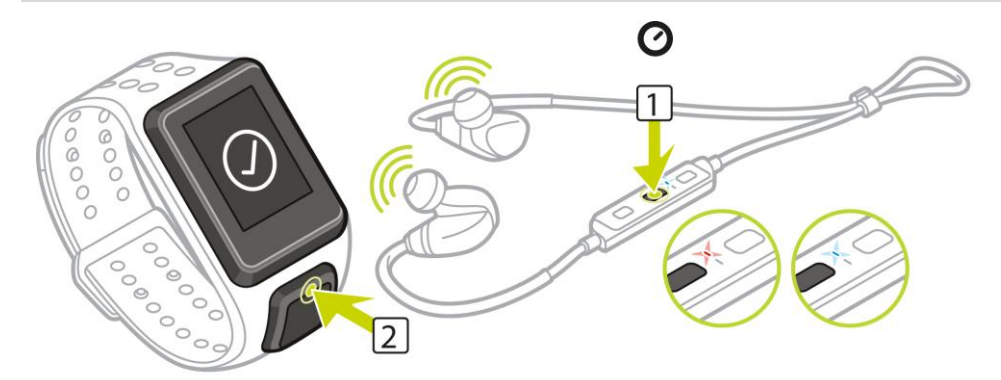

3. Druk op **OMHOOG** vanuit het klokscherm. Je horloge zoekt naar hoofdtelefoons.

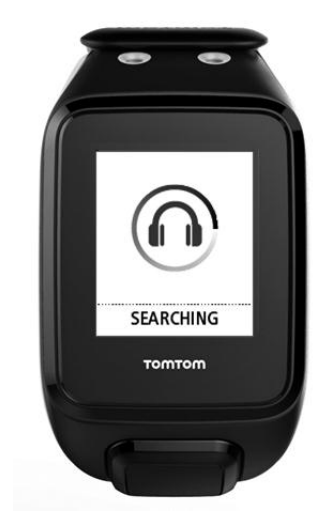

4. Als er één hoofdtelefoon wordt gevonden, begint de koppeling.

**Let op**: als er meer dan één hoofdtelefoon wordt gevonden, moet je ervoor zorgen dat je ten minste 10 meter van de andere hoofdtelefoon(s) verwijderd bent.

5. Wanneer de koppeling tussen je horloge en de hoofdtelefoon tot stand is gebracht, wordt er een vinkje weergegeven naast de naam van je hoofdtelefoon. Je kunt nu luisteren naar de muziek op je horloge!

**Belangrijk**: als je de hoofdtelefoon niet kunt koppelen met je horloge, schakel je de hoofdtelefoon UIT en probeer je het opnieuw.

# <span id="page-23-0"></span>**Oortjes verwisselen**

Sommige TomTom GPS-sporthorloges worden geleverd met een hoofdtelefoon voor het luisteren naar muziek.

De meegeleverde hoofdtelefoon wordt geleverd met middelgrote of grote oordopjes geplaatst en met andere formaten in de verpakking.

Als je de oortjes op de meegeleverde hoofdtelefoon wilt vervangen door oortjes met een andere maat, trek je de oortjes van de hoofdtelefoon en bevestig je als volgt de andere oortjes:

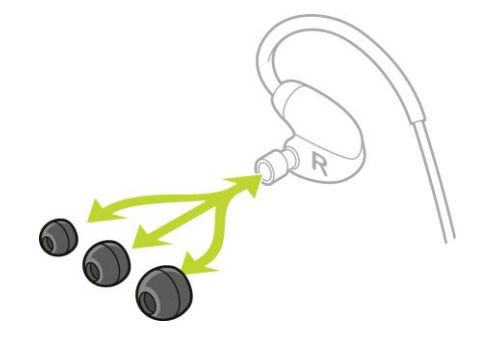

#### <span id="page-23-1"></span>**Je hoofdtelefoon dragen**

We willen ervoor zorgen dat je hoofdtelefoon goed zit en dat de hoofdtelefoon je tijdens je activiteiten niet hindert.

Ga als volgt te werk om de meegeleverde hoofdtelefoon in te doen:

1. Houd de oortjes zo vast dat het oortje met de **L** links zit en het oortje met de **R** rechts.

**Tip**: als de **L** en **R** de juiste richting uitwijzen, kun je de oortjes in je oren doen.

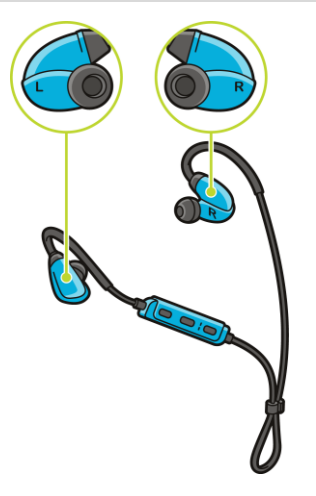

2. Til de hoofdtelefoon over je hoofd en plaats het snoer ACHTER je nek. De kabels moeten achter je oren zitten, zoals hieronder weergegeven.

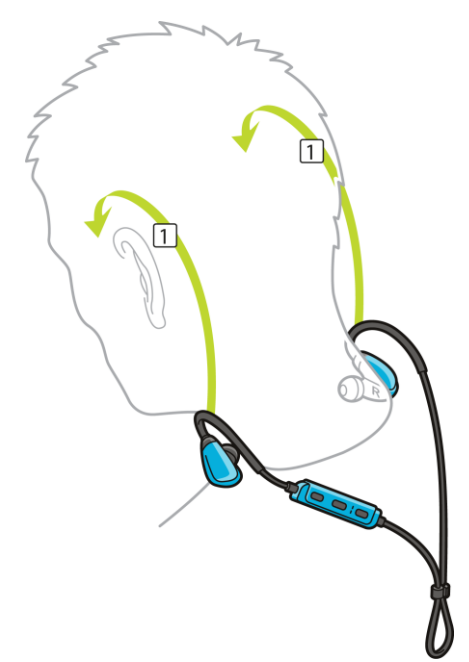

3. Doe de oortjes in je oren en schuif het ringetje om de kabels omhoog om ervoor te zorgen dat de hoofdtelefoon goed blijft zitten.

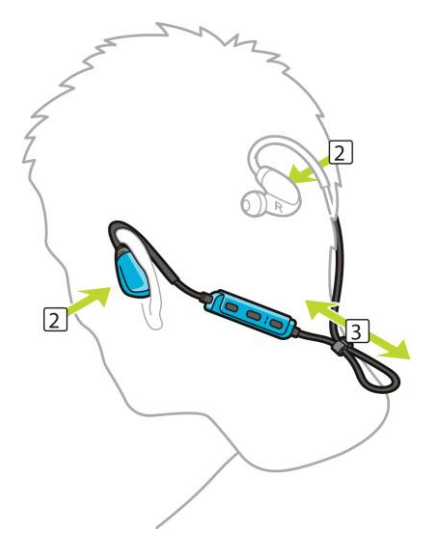

# <span id="page-24-0"></span>**Muziek op je horloge zetten**

Je kunt muziek opslaan op je TomTom GPS-sporthorloge en ernaar luisteren tijdens je activiteiten. Je horloge ondersteunt de volgende muziekbestandstypen:

# **MP3**

- Sample rate: 16 tot 48 kHz
- Bitsnelheid: 8 kbps tot 320 kbps
- Mono- en stereokanalen en joint stereo.
- Artiest, titel en lengte van het nummer worden voor de volgende talen weergegeven: Engels, Tsjechisch, Deens, Duits, Spaans, Frans, Italiaans, Nederlands, Noors, Pools, Portugees, Fins en Zweeds. Andere talen worden correct weergegeven als deze alleen tekens gebruiken die beschikbaar zijn voor een ondersteunde taal.

# **AAC**

- MPEG2 en MPEG4 AAC-LC en HE-AACv2 worden ondersteund.
- Sample rate: tot 48 kHz
- Bitsnelheid: tot 320 kbps
- **Mono, stereo en dual mono worden ondersteund.**
- Artiest, titel en lengte van het nummer worden niet ondersteund voor AAC.
- Het horloge ondersteunt geen bestanden van het DRM-type.

# **Muziek uploaden en synchroniseren**

Je kunt volledige afspeellijsten met muziek van iTunes en Windows Media Player op je computer uploaden naar je horloge.

**Let op**: je kunt geen afspeellijsten synchroniseren met de MySports mobiele app.

Volg deze stappen om muziekafspeellijsten te synchroniseren met je horloge:

1. Sluit je horloge aan op de computer.

MySports Connect opent en controleert of er updates beschikbaar zijn.

2. Klik in MySports Connect op het tabblad **MUSIC**.

MySports Connect zoekt op je computer naar muziekafspeellijsten en geeft deze weer in de lijst aan de linkerkant. Klik op **SCAN** als je niet alle afspeellijsten op je computer in de lijst ziet staan.

3. Klik op de **+** naast een afspeellijst om de afspeellijst naar je horloge te kopiëren. Je kunt nu naar de afspeellijst luisteren op je horloge.

# **Hoeveel muziek past er op het horloge?**

Er is voor muziek ongeveer 3 GB ruimte beschikbaar op je horloge. Afhankelijk van de lengte van nummers, is dit voldoende ruimte voor 500 nummers.

# <span id="page-25-0"></span>**Muziek afspelen**

Je kunt muziek opslaan op je TomTom GPS-sporthorloge en ernaar luisteren tijdens je activiteiten.

# **De hoofdtelefoon in- en uitschakelen**

- 1. Druk 2 seconden op knop 2 om de hoofdtelefoon in te schakelen. Het blauwe lampje knippert twee keer.
- 2. Druk 3 seconden op knop 2 om de hoofdtelefoon uit te schakelen. Het rode lampje knippert twee keer.

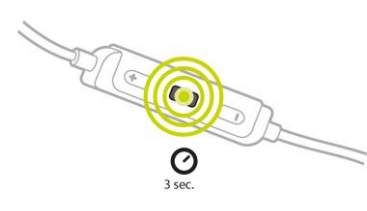

# **De headsetbediening gebruiken**

Als je muziek wilt afspelen met de bediening op de meegeleverde headset, ga je als volgt te werk:

SPEEL AF Druk op knop 2 om muziek af te spelen.<br>
Original de la provincia de la provincia de la provincia de la provincia de la provincia de la provincia de la provincia de la provincia de la provincia de la provincia de l

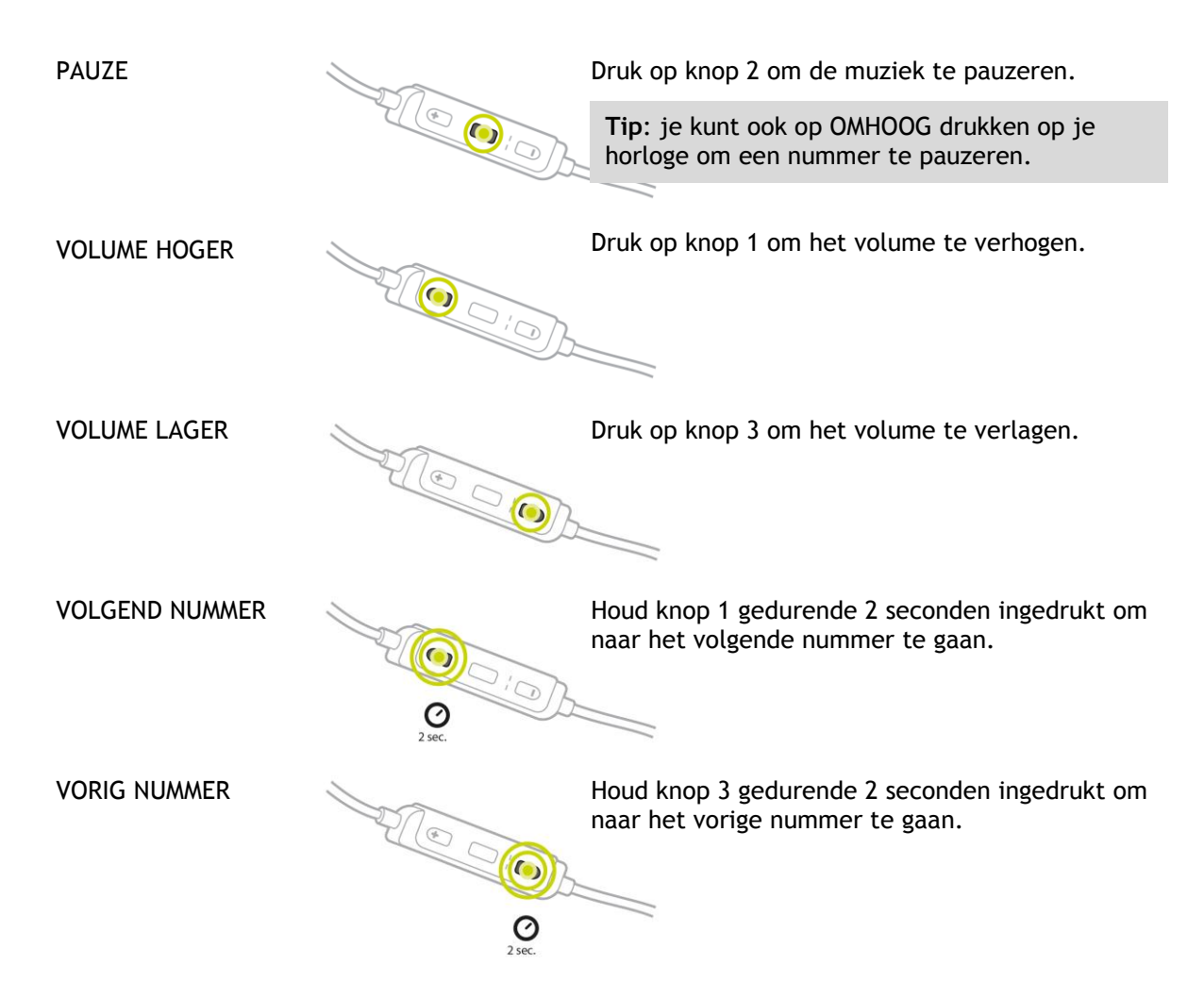

# **Het horloge gebruiken**

Als je muziek wilt afspelen op je horloge, ga je als volgt te werk:

- 1. Schakel de hoofdtelefoon in volgens de instructies die bij de hoofdtelefoon zijn geleverd.
- 2. Druk op **OMHOOG** vanuit het klokscherm. Er wordt nu een nummer afgespeeld.
- 3. Druk op **OMHOOG** om een nummer te pauzeren.

**Let op**: je kunt geen muziek afspelen terwijl je aan het zwemmen bent of wanneer je de stopwatch gebruikt.

- 4. Om het volgende nummer te selecteren, druk je op **RECHTS**.
- 5. Als het nummer langer dan 3 seconden bezig is, druk je op **LINKS** om het nummer vanaf het begin af te spelen. Druk weer op **LINKS** om terug te gaan naar het vorige nummer.

**Tip**: als je een activiteit uitvoert, vind je de muziekspeler boven in de lijst met meetwaarden. Hiervoor geldt dezelfde besturing.

**Tip**: als je een afspeellijst wilt selecteren, druk je op **OMLAAG** wanneer je het bericht **START** ziet bij het starten van een activiteit. Als je niet bezig bent met een activiteit, kun je vanuit de Instellingen andere Playlists selecteren, of door op **OMLAAG** te drukken wanneer een nummer gepauzeerd is.

<span id="page-26-0"></span>**Een back-up maken van muziek op je horloge**

Om een back-up van de muziek op je horloge te maken, volg je deze stappen:

# **Windows**

- 1. Sluit je horloge aan op je computer.
- 2. Druk op de **toets met het Windows-logo +E**.
- 3. Dubbelklik op je horloge in de lijst Apparaten met verwisselbare opslagmedia. Je horloge staat vermeld bij **MUZIEK**.

**Let op**: je horloge heeft mogelijk geen label of naam, maar alleen een stationsletter.

- 4. Dubbelklik op de map MySportsConnect.
- 5. Klik met de rechtermuisknop op de map Muziek en selecteer **Kopiëren**.
- 6. Kies de locatie op je computer waar je de back-up wilt opslaan, klik hierop met de rechtermuisknop en selecteer **Plakken**.

Om de muziek te herstellen naar je horloge, volg je deze stappen:

- 1. Klik op het MySports Connect-pictogram in het meldingengebied en klik op **Sluit af**.
- 2. Sluit je horloge aan op je computer.
- 3. Druk op de toets met het Windows-logo.
- 4. Kopieer je geback-upte Muziek-map terug naar de MySports Connect-map op je horloge.
- 5. Herstart MySports Connect via **Alle programma's > TomTom**.

# **Mac**

- 1. Sluit je horloge aan op je computer.
- 2. Open Finder.
- 3. Selecteer het horloge in de Finder-zijbalk. Dit staat vermeld bij **MUZIEK**.
- 4. Dubbelklik op de map MySportsConnect.
- 5. Control+klik (rechtsklik) op de map Muziek en kies **Kopieer 'Muziek'**.
- 6. Kies de locatie op je Mac waar je de back-up wilt opslaan, Control+klik (rechtsklik) hierop en selecteer **Plak item**.

Om de muziek te herstellen naar je horloge, volg je deze stappen:

- 1. Sluit je horloge aan op je computer.
- 2. Open Finder.
- 3. Klik op het MySports Connect-pictogram in de statusbalk en klik op **Sluit af**.
- 4. Kopieer je geback-upte Muziek-map terug naar de MySports Connect-map op je horloge.
- 5. Herstart MySports Connect via het Launchpad of via de map Programma's.

# <span id="page-27-0"></span>**Info over de stemcoach**

Als je muziek afspeelt, begeleidt een stem je tijdens de belangrijke fasen van je training.

De stemcoach is standaard ingeschakeld en je hoort hem wanneer het horloge piept of zoemt met een bericht dat je aandacht nodig heeft. De zoemer in het horloge is niet hoorbaar als je naar muziek luistert, dus je horloge onderbreekt de muziek met een kort bericht.

Algemene berichten:

Horloge gereed, Demomodus, Bluetooth werkt niet tijdens zwemmen.

Berichten van de trainingspartner:

- Zone: in zone, boven zone, onder zone.
- Doel: op 50%, 90% 100% en 110% van doel.
- Race: voor, achter, verloren, gewonnen.

**Opmerking**: je kunt de stemcoach uitschakelen door op **OMLAAG** te drukken om het menu **INSTELLINGEN** te openen. Selecteer vervolgens **PROFIEL** en druk op **RECHTS** om het menu **PROFIEL** te openen. Druk op **STEM** en selecteer **GEEN**.

Je kunt met dezelfde **STEM**-optie in het **PROFIEL** ook de taal van de stem wijzigen.

# <span id="page-28-0"></span>**Problemen oplossen met de hoofdtelefoon**

Sommige TomTom GPS-sporthorloges worden geleverd met een hoofdtelefoon voor het luisteren naar muziek.

Als de muziek even wegvalt of als je klikken hoort, blokkeert je lichaam mogelijk het Bluetooth-signaal tussen je horloge en de headsetbediening.

Doe het horloge om je andere pols om te kijken of hierdoor de ontvangst en de geluidskwaliteit verbeteren. Je kunt het horloge het beste om je linkerpols dragen.

Als er, zoals hieronder weergegeven, een directe zichtlijn is tussen het horloge en de headsetbediening, is de ontvangst beter.

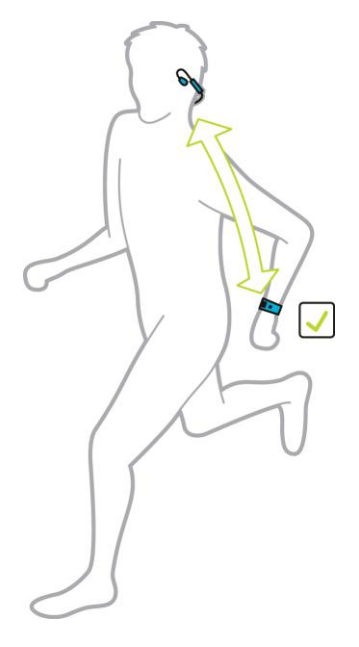

De ontvangst is minder goed als je het horloge om je rechterpols draagt aan de andere kant van je lichaam dan de headsetbediening, omdat er dan geen directe lijn is tussen de twee apparaten. Zie de afbeelding hieronder.

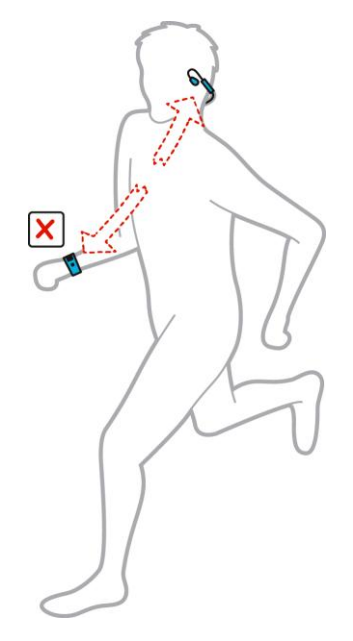

# <span id="page-30-0"></span>**Activiteiten**

# <span id="page-30-1"></span>**Informatie over activiteiten**

Vanuit het activiteitenmenu kun je een van de activiteiten starten die beschikbaar zijn op je horloge:

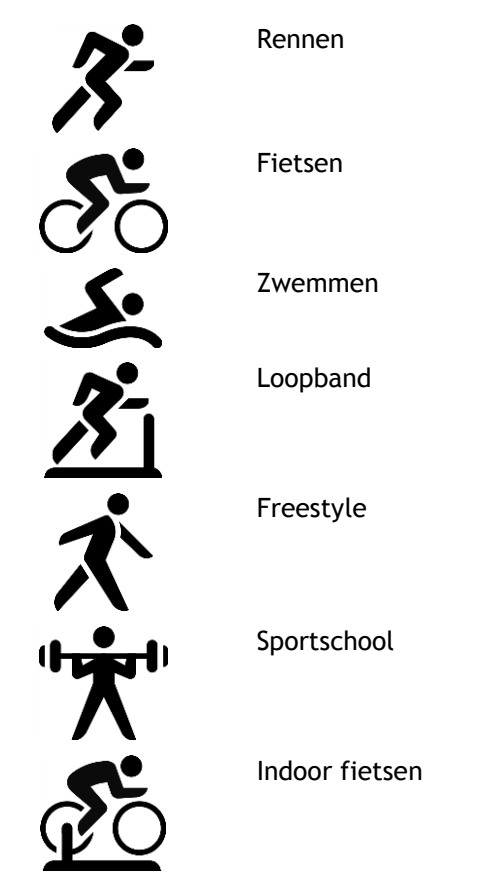

**Stopwatch** 

Wanneer je **RENNEN**, **FIETSEN** of **FREESTYLE** selecteert, gebruikt je horloge de interne GPS-ontvanger om je snelheid te meten en de route vast te leggen die je hebt genomen.

Als je horloge een hartslagsensor heeft en de [hartslagsensor](#page-51-1) is ingesteld op AAN, wordt je hartslag tijdens je activiteit weergegeven. Dit geldt ook voor hardlopen, fietsen, lopen op de loopband en freestyle.

Wanneer je **ZWEMMEN** of **LOOPBAND** selecteert, gebruikt je horloge de interne bewegingssensor om je passen op de loopband of je slagen in het zwembad te meten. Je horloge gebruikt deze informatie voor het schatten van je snelheid en de afstand die je hebt afgelegd.

Wanneer je **INDOOR** voor indoor fietsen selecteert, gebruikt je horloge de verbonden [cadans-](#page-56-0) en [snelheidssensor](#page-56-0) om je snelheid, hartslag (indien beschikbaar) en calorieverbruik aan te geven.

Selecteer **SPORTSCHOOL** om je hartslag en het aantal verbrande calorieën gedurende een bepaalde tijd weer te geven. Voor deze activiteit heb je een externe of interne hartslagsensor nodig.

Selecteer **FREESTYLE** als je een andere activiteit wilt doen dan hardlopen, fietsen of zwemmen. Zo kun je ervoor zorgen zodat de geschiedenis/totalen van de hoofdactiviteiten correct blijven voor hardlopen, fietsen en zwemmen.

Wanneer je **STOPWATCH** selecteert, kun je het horloge gebruiken voor het weergeven van de verstreken tijd, het bijhouden van rondes en het weergeven van je huidige en vorige rondetijd.

# <span id="page-31-0"></span>**Over het geschatte aantal calorieën**

De calorieën worden geschat op basis van het type sport, je geslacht, gewicht en de intensiteit en duur van de oefening.

24x7 geschatte calorie-inname is gebaseerd op je BMI en vervolgens aangepast aan het aantal stappen, actieve tijd, sportactiviteiten enzovoorts om een theoretisch totaal voor één dag te berekenen. De hartslag wordt niet gebruikt tijdens het 24x7 calorieën tellen omdat hierbij de batterij van het horloge te snel leeg zou raken.

**Let op**: niet alle activiteiten zijn beschikbaar op alle horloges.

#### **Hardlopen, fietsen, zwemmen, loopband of indoor fietsen**

Voor hardlopen, fietsen, zwemmen of loopbandactiviteiten zijn de calorieberekeningen gebaseerd op het metabool equivalent van activiteitentabellen (MET of metabool equivalent).

Wij gebruiken de MET-tabellen van Ainsworth BE, Haskell WL, Herrmann SD, Meckes N, Bassett Jr DR, Tudor-Locke C, Greer JL, Vezina J, Whitt-Glover MC, Leon AS. 2011 Compendium of Physical Activities: a second update of codes and MET values. Medicine and Science in Sports and Exercise, 2011;43(8):1575-1581.

#### **Freestyle of sportschool**

Calorieën voor freestyle- en sportschoolactiviteiten zijn gebaseerd op de hartslag. Voor andere activiteiten worden calorieën gekoppeld aan die specifieke sport, maar voor freestyle- en sportschoolactiviteiten weet het horloge niet wat voor sport je doet. Als er dan geen hartslagmeter aanwezig is, worden er voor de freestyle- en sportschoolactiviteiten geen calorieën weergegeven.

#### **Tracker**

Bij het meten van de calorieën wordt het aantal calorieën gemeten dat je gedurende de dag verbrandt, inclusief je BMR (basal metabolic rate, basale stofwisselingssnelheid). Je BMR staat voor de minimumhoeveelheid energie die je nodig hebt om je lichaam te laten functioneren, zoals ademhaling en hartslag. Omdat de BMR ook wordt gemeten, is het aantal calorieën in de tracker hoger dan bij een activiteit.

# <span id="page-31-1"></span>**Over de 24/7 hartslagmeting**

Dankzij je TomTom GPS Watch kun je gedurende de dag je hartslag bijhouden. Er wordt elke 10 minuten een meting gedaan voor 24/7 tracking in plaats van elke seconde bij sport-tracking.

**Let op**: continue hartslagmeter is alleen beschikbaar op modellen met een optische sensor.

#### **24/7 hartslagmeting op je horloge inschakelen**

Continue hartslagmeting is standaard uitgeschakeld. Om 24/7 hartslagmeting in te schakelen op je horloge, ga je als volgt te werk:

- 1. Druk in het klokscherm op **OMLAAG** om het menu **INSTELLINGEN** te openen.
- 2. Selecteer **TRACKER**.
- 3. Selecteer **HARTSLAG**.
- 4. Selecteer **AAN**.
- 5. Synchroniseer je horloge door dit te verbinden met MySports Connect op je computer of met de MySports mobiele app.

Nu wordt je hartslag gemeten wanneer je je horloge draagt.

#### **Let op**: 24x7 de hartslagmeter vereist softwareversie 1.2.0 of hoger.

#### **Bekijk je hartslag op de MySports-website**

- 1. Ga naar [mysports.tomtom.com/app/progress.](http://www.mysports.tomtom.com/app/progress)
- 2. Klik op **Alle sporten** en selecteer **Activity tracking**.
- 3. Klik op **Alle** en selecteer **Dag**.
- 4. Selecteer onder aan de pagina **Maximale hartslag**.

#### **Je hartslag in de MySports mobiele app bekijken**

**Let op**: 24x7 hartslaggegevens is alleen beschikbaar in de dagelijkse weergave, per dag.

- 1. Tik in het scherm **ACTIVITEITEN** op **Vandaag**.
- 2. Swipe onder de datum naar links.
- 3. Tik op **Maximale hartslag**.

#### <span id="page-32-0"></span>**Een activiteit starten**

Als je een activiteit wilt starten, ga je als volgt te werk:

- 1. Druk in het klokscherm op **RECHTS**.
- 2. Selecteer een van de activiteiten en druk vervolgens op **RECHTS**.
	- **RENNEN**
	- **FIETSEN**
	- **ZWEMMEN**
	- **LOOPBAND**
	- **SPORTSCHOOL**
	- **INDOOR FIETSEN**
	- **FREESTYLE**
	- **STOPWATCH**
- 3. Voor de activiteiten **RENNEN**, **FIETSEN** en **FREESTYLE** wordt het bericht **Even geduld** weergegeven en knippert het GPS-pictogram in de linkerbovenhoek van het scherm tot je horloge een GPS-bepaling heeft gekregen. Wanneer je horloge klaar is om een activiteit te starten, wordt het bericht **START** weergegeven en stopt het GPS-pictogram met knipperen.

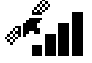

**Tip**: als je een afspeellijst wilt selecteren, druk je op **OMLAAG** wanneer je het bericht **START** ziet bij het starten van een activiteit.

Als je voor de activiteit **FIETSEN** een cadans- [en snelheidssensor](#page-56-0) gebruikt, wordt het bericht **START** weergegeven zodra je horloge met de sensor is verbonden. De cadans- en snelheidssensor geeft vervolgens informatie over de snelheid en afstand voor je activiteit. Mogelijk heeft je horloge op dat moment geen GPS-bepaling. Als je de route wilt bijhouden tijdens je activiteit, moet je wachten tot het GPS-pictogram stopt met knipperen voor je de activiteit start.

**Let op**: het zoeken naar je GPS-positie kan even duren, vooral als het de eerste keer is dat je het horloge gebruikt of als de QuickGPSfix-gegevens niet actueel zijn. Door te bewegen krijg je niet sneller een bepaling, dus blijf stilstaan en wacht tot je positie is gevonden.

Voor een goede GPS-ontvangst moet je buiten zijn en een ongehinderd uitzicht hebben op de lucht. Grote objecten, zoals hoge gebouwen, kunnen de ontvangst soms verstoren.

Als je horloge een **hartslagsensor** heeft, zie je mogelijk het bericht 'Warm up' bij het begin van een activiteit terwijl je horloge de GPS-positie vaststelt. De sensor werkt namelijk het meest nauwkeurig als je een warming-up hebt gedaan en de bloedcirculatie in je armen op gang is gekomen.

Druk in dit scherm in een van de volgende richtingen om een optie te kiezen:

- **RECHTS** hiermee start je de activiteit zodra je horloge een GPS-bepaling heeft.
- **OMLAAG** hiermee selecteer je een [trainingsprogramma](#page-40-0) of stel je de informatie in die je wilt weergeven tijdens het trainen.
- **OMHOOG** hiermee geef je je vorige activiteiten weer.
- **LINKS** hiermee ga je terug naar de lijst met activiteiten.
- Druk op **RECHTS** om je activiteit te starten.
- 1. Als je een hartslagsensor hebt en een activiteit onderneemt, toont je horloge informatie zoals afstand, tijd, tempo en hartslag. Druk op **OMHOOG** en **OMLAAG** om de informatie die je ziet, te wijzigen.
- 2. Je kunt de activiteit [onderbreken](#page-33-0) als je even een pauze neemt, of de activiteit helemaal [stoppen.](#page-33-0)

Voor elk type activiteit kun je verschillende [trainingsprogramma's](#page-40-0) selecteren en opgeven dat je andere informatie wilt weergeven tijdens het trainen.

#### <span id="page-33-0"></span>**Een activiteit pauzeren en stoppen**

#### **Een activiteit pauzeren en stoppen**

Scrol naar **LINKS** tijdens een activiteit om de klok te stoppen en je activiteit tijdelijk te onderbreken.

Als je een activiteit weer wilt starten, druk je op **RECHTS**.

Als je de activiteit helemaal wilt stoppen, druk je op **LINKS** om de activiteit te onderbreken en druk je vervolgens nog een keer op **LINKS**.

#### **De werking van pauze**

Als je een activiteit naar je MySports-account uploadt en weergeeft op een kaart, zie je het hele parcours met de pauze die als een rechte lijn wordt weergegeven.

GPS-tracking stopt en de locaties waar de pauze werd gestart en beëindigd, worden gekoppeld. Wanneer je de activiteit na een pauze weer start, is je locatie onmiddellijk bekend.

De gemiddelden die worden weergegeven, worden berekend op basis van de tijd die het horloge actief was. Als je bijvoorbeeld 5 km hardloopt, vervolgens pauzeert en 2 km wandelt, dan weer start en nog eens 5 km hardloopt, zie je de hele route, maar is je gemiddelde alleen van toepassing op de 10 km.

**Tip**: je horloge wordt vanzelf uitgeschakeld als het te lang is gepauzeerd om batterijverbruik te verminderen. We raden je aan het horloge indien mogelijk niet te lang te pauzeren.

#### <span id="page-33-1"></span>**Kiezen welke meetwaarden worden weergegeven**

Voor aanvang van een activiteit kun je een [trainingsprogramma](#page-40-1) kiezen en bepalen welke informatie je wilt zien tijdens je training.

Tijdens je training zijn er telkens drie meetwaarden beschikbaar:

- Eén primaire meetwaarde wordt in grotere cijfers weergegeven in het hoofdgedeelte van het scherm.
- Twee secundaire meetwaarden worden onder aan het scherm weergegeven.

### **De primaire meetwaarde wijzigen**

Tijdens je training kun je de meetwaarde die in grote cijfers wordt weergegeven, wijzigen door OMHOOG of OMLAAG te scrollen. De tekst boven de primaire meetwaarde geeft aan welke informatie op dat moment wordt weergegeven.

### **De secundaire meetwaarden instellen**

Je kunt als volgt bepalen welke informatie in kleine cijfers moet worden weergegeven:

- 1. Druk op het startscherm voor activiteiten op **OMLAAG** om het menu **INSTELLINGEN** te openen.
- 2. Selecteer **MEETWAARDEN** en druk op **RECHTS**.
- 3. Selecteer **SCHERM** en druk op **RECHTS**.
- 4. Selecteer **LINKS** of **RECHTS** om op te geven of de meetwaarde links of rechts moet worden weergegeven.
- 5. Selecteer in de lijst de meetwaarde die je wilt weergeven. Welke meetwaarden er beschikbaar zijn, hangt af van je huidige activiteit.

Hier volgen enkele voorbeelden van beschikbare meetwaarden:

- **TEMPO** je huidige tempo. Voor zwemmen wordt dit weergegeven in minuten per 100 m.
- **GEMIDDELD TEMPO** je gemiddelde tempo tijdens de huidige activiteit.
- **HARTSLAG** je hartslag. Deze meetwaarde is alleen beschikbaar als je horloge is verbonden met een [hartslagsensor.](#page-55-0)
- **SNELHEID, TEMPO** of **BEIDE** voor andere activiteiten dan zwemmen kun je ervoor kiezen om je snelheid, tempo of beide weer te geven.
- **SWOLF** deze meetwaarde wordt alleen weergegeven voor zwemactiviteiten. De SWOLF-score wordt berekend door de tijd in seconden en het aantal slagen dat je nodig had om één keer de lengte van het zwembad te zwemmen, bij elkaar op te tellen. De SWOLF-score geeft je zwemefficiency aan. Hoe lager de score, hoe beter. Het woord 'SWOLF' is een combinatie van de woorden 'swim' en 'golf'.
- **CALORIEËN** calorieën voor freestyle-activiteiten zijn gebaseerd op hartslag. Voor andere activiteiten worden calorieën gekoppeld aan die specifieke sport, maar voor freestyle weet het horloge niet wat voor sport je doet. Als er dan geen hartslagmeter aanwezig is, worden er voor de freestyle-activiteit geen calorieën weergegeven.

Bij activity tracking, sporten en activiteiten wordt bij het meten van de calorieën het aantal calorieën gemeten die je gedurende de dag verbrandt, inclusief je BMR (basal metabolic rate, basale stofwisselingssnelheid). Je BMR staat voor de minimumhoeveelheid energie die je nodig hebt om je lichaam te laten functioneren, zoals ademhaling en hartslag.

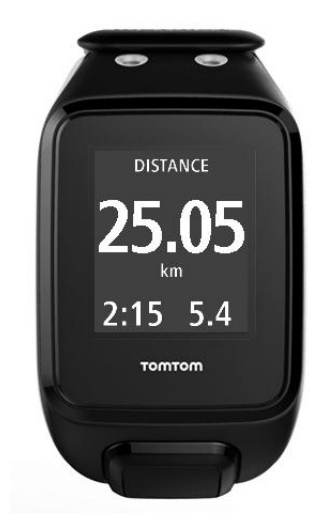

#### **Pictogrammen op het scherm**

De volgende pictogrammen kunnen worden weergegeven langs de bovenkant van het scherm terwijl je traint:

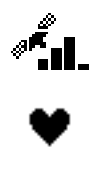

Dit symbool laat zien hoe goed de GPS-ontvangst is. Terwijl je horloge zoekt naar satellieten, knippert het plaatje van de satelliet.

Het hart geeft aan dat je horloge is verbonden met een [hartslagsensor.](#page-55-2) Wanneer het horloge verbinding probeert te maken met de hartslagsensor, knippert het hart.

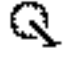

 $\blacksquare$ 

Het tandwiel geeft aan dat je horloge is verbonden met een [cadans-](#page-56-0) en [snelheidssensor.](#page-56-0) Wanneer het horloge verbinding probeert te maken met de cadans- en snelheidssensor, knippert het tandwiel.

Dit symbool geeft de [status van de batterij](#page-4-0) aan.

# <span id="page-35-0"></span>**Instellingen voor hardlopen**

Voor aanvang van een activiteit kun je een [trainingsprogramma](#page-40-1) kiezen en bepalen welke informatie je wilt zien tijdens je training.

Er zijn verschillende meetwaarden die kunnen worden weergegeven tijdens het hardlopen, zoals calorieën, hartslag, hartslagzone en afstand.

#### **Weergave van andere data**

**Let op**: voor hulp bij het kiezen van de meetgegevens die je wilt zien tijdens een activiteit raadpleeg je [Kiezen welke meetwaarden worden weergegeven.](#page-33-1)

Als je slechts één meetwaarde wilt zien voor snelheid, gemiddelde snelheid, tempo of gemiddeld tempo, druk je op **OMLAAG** voor het menu **INSTELLINGEN**. Selecteer **MEETWAARDEN** en druk op **RECHTS**. Selecteer **SNELHEID**, **GEMIDDELDE SNELHEID**, **TEMPO** of **GEMIDDELD TEMPO**.

Druk op **OMLAAG** voor het menu **INSTELLINGEN** om de weergave van snelheid, tempo of beide in te stellen. Selecteer **MEETWAARDEN** en druk op **RECHTS**. Selecteer **SNELHEID** en druk op **RECHTS**. Selecteer **SNELHEID**, **TEMPO** of **BEIDE**.

# <span id="page-35-1"></span>**Instellingen voor outdoor fietsen**

Je kunt tijdens het fietsen je hartslag, snelheid en locatie vastleggen met de geïntegreerde sensoren.

Als je je prestaties onderweg al wilt bekijken, kun je voor de veiligheid het GPS-horloge het beste in de optionele [fietshouder](#page-9-0) plaatsen zodat je beide handen aan het stuur kunt houden.

Als je je hartslag wilt bekijken tijdens het fietsen, raden we je aan om een optionele externe hartslagsensor aan te sluiten zodat je je hartslag veilig kunt bekijken.

#### **De wielmaat instellen voor gebruik met een cadans- en snelheidssensor**

Als je een cadans- [en snelheidssensor](#page-56-0) gebruikt, moet je de **WIELMAAT** opgeven, zodat de meetwaarden die je van de sensor krijgt, nauwkeuriger zijn. De wielmaat is de omtrek van de achterband in millimeters (mm).

Je stelt de wielmaat als volgt in:

- 1. Druk op het startscherm voor activiteiten op **OMLAAG** om het menu **INSTELLINGEN** te openen.
- 2. Selecteer **WIELMAAT** en druk op **RECHTS**.
- 3. Stel de maat van je achterwiel in.

Je kunt nagaan wat de omtrek van je achterwiel is door het wiel zelf op te meten met een meetlint of door de waarde uit te rekenen met behulp van een online rekenmachine. Je kunt bijvoorbeeld op de website [www.bikecalc.com/wheel\\_size\\_math](http://www.bikecalc.com/wheel_size_math) de omtrek achterhalen aan de hand van de diameter van het wiel en de dikte van de band.

Stel dat je fiets velgen heeft van 700 c en banden met een dikte van 25 mm, dan is de omtrek 2111 mm. Dit is de waarde die je moet opgeven.

**Let op**: voor hulp bij het kiezen van de meetgegevens die je wilt zien tijdens een activiteit raadpleeg je [Kiezen welke meetwaarden worden weergegeven.](#page-33-1)

#### <span id="page-36-0"></span>**Instellingen voor zwemmen**

**Let op**: TomTom GPS-sporthorloges zijn waterbestendig. Je kunt met deze horloges zwemmen. Maar de ingebouwde hartslagmeter werkt niet onder water.

Controleer voordat je gaat zwemmen of de instelling **LENGTE ZWEMBAD** juist is voor het zwembad waar je zwemt. De instelling is de lengte van het zwembad in meters of yards.

Terwijl je zwemt, registreert je horloge je slagen en het aantal keerpunten dat je hebt gemaakt in het zwembad. Voor het berekenen van de afstand die je hebt gezwommen, en je snelheid gebruikt je horloge de lengte van het zwembad en het aantal keerpunten dat je hebt gemaakt. Als de lengte van het zwembad niet goed is ingesteld, kunnen de meetwaarden voor je zwemactiviteit niet goed worden berekend.

Als je de instellingen voor **LENGTE ZWEMBAD** wilt wijzigen, ga je als volgt te werk:

- 1. Druk op het startscherm voor activiteiten op **OMLAAG** om het menu **INSTELLINGEN** te openen.
- 2. Selecteer **LENGTE ZWEMBAD** en druk op **RECHTS**.
- 3. Stel de nominale lengte van het zwembad in en druk op **RECHTS**.
- 4. Stel de deelgrootte in voor de extra deellengte van het zwembad en druk op **RECHTS**.
- 5. Stel de meeteenheid in op meters of yards.
- 6. Druk op **RECHTS** om direct terug te gaan naar het activiteitenscherm.

Wanneer je **ZWEMMEN** selecteert, maakt je horloge geen gebruik van de interne GPS-ontvanger.

Om de meetwaarden in te stellen, ga je als volgt te werk:

- 1. Druk op het startscherm voor activiteiten op **OMLAAG** om het menu **INSTELLINGEN** te openen.
- 2. Selecteer **MEETWAARDEN** en druk op **RECHTS**.
- 3. Selecteer **SCHERM** en druk op **RECHTS**.
- 4. Selecteer **LINKS** of **RECHTS** om op te geven of de meetwaarde links of rechts moet worden weergegeven.
- 5. Selecteer in de lijst de meetwaarde die je wilt weergeven, zoals **SLAGEN** of **BANEN**.

### <span id="page-36-1"></span>**Instellingen voor de loopband**

Je lengte wordt ingesteld wanneer je het horloge voor het eerst gebruikt. Controleer of je lengte goed is ingesteld voordat je voor het eerst een loopbandactiviteit begint. Je kunt dat doen in je TomTom MySports-account of op je horloge.

Terwijl je hardloopt op een loopband, registreert je horloge hoe vaak en ook hoe snel jij je arm heen en weer zwaait. Dit komt overeen met het aantal passen dat je doet terwijl je hardloopt. Je horloge gebruikt je lengte om de lengte van je passen te berekenen en om op basis daarvan te berekenen welke afstand je hebt gelopen en wat je tempo was.

Je kunt als volgt je lengte controleren op het horloge:

- 1. Druk in het klokscherm op **OMLAAG** om het menu **INSTELLINGEN** te openen.
- 2. Selecteer **PROFIEL** en druk op **RECHTS**.
- 3. Selecteer **LENGTE** en druk op **RECHTS**.
- 4. Stel je lichaamslengte in.

#### **Je horloge kalibreren voor loopbandactiviteiten**

De afstandsmetingen die je horloge produceert voor loopbandactiviteiten, zijn minder nauwkeurig dan die voor hardloopactiviteiten. Wanneer je buiten hardloopt, gebruikt je horloge GPS om de afstand die je loopt, te meten.

Je wordt niet gevraagd om elke loopbandactiviteit te kalibreren. Je wordt in de volgende situaties gevraagd om de activiteit te kalibreren:

- De afstand van je activiteit is 400 meter of meer.
- De duur van je activiteit is 1 minuut of langer.
- Het aantal stappen dat je doet, is 60 of meer.
- Je hebt minder dan 6 gekalibreerde hardloopsessies gedaan.

Als je het horloge kalibreert, worden de afstandsmetingen voor loopbandactiviteiten nauwkeuriger.

**Tip**: je wordt aan het eind van een loopbandsessie altijd gevraagd of je de afstand wilt wijzigen.

Als je het horloge wilt kalibreren, ga je als volgt te werk:

- 1. Als je wordt gevraagd je horloge te kalibreren, onderbreek je de loopbandactiviteit. Als je het horloge wilt pauzeren, druk je op **LINKS** tijdens de activiteit.
- 2. Druk op **OMLAAG** op je horloge om het menu **INSTELLINGEN** te openen.
- 3. Selecteer **KALIBREREN** en druk op **RECHTS**.
- 4. Wijzig de afstand op je horloge in de afstand die op de loopband wordt aangegeven.
- 5. Druk op **RECHTS** om direct terug te gaan naar het activiteitenscherm.

#### **Weergave van andere data**

**Let op**: voor hulp bij het kiezen van de meetgegevens die je wilt zien tijdens een activiteit raadpleeg je [Kiezen welke meetwaarden worden weergegeven.](#page-33-1)

Als je slechts één meetwaarde wilt zien voor snelheid, gemiddelde snelheid, tempo of gemiddeld tempo, druk je op **OMLAAG** voor het menu **INSTELLINGEN**. Selecteer **MEETWAARDEN** en druk op **RECHTS**. Selecteer **SNELHEID**, **GEMIDDELDE SNELHEID**, **TEMPO** of **GEMIDDELD TEMPO**.

Druk op **OMLAAG** voor het menu **INSTELLINGEN** om de weergave van snelheid, tempo of beide in te stellen. Selecteer **MEETWAARDEN** en druk op **RECHTS**. Selecteer **SNELHEID** en druk op **RECHTS**. Selecteer **SNELHEID**, **TEMPO** of **BEIDE**.

#### <span id="page-37-0"></span>**Instellingen voor sportschoolactiviteiten**

Voor aanvang van een activiteit kun je een *trainingsprogramma* kiezen en bepalen welke informatie je wilt zien tijdens je training.

Er zijn verschillende meetwaarden die in de sportschool kunnen worden weergegeven, zoals calorieën, hartslag, hartslagzone en duur.

#### **Weergave van andere data**

**Let op**: voor hulp bij het kiezen van de meetgegevens die je wilt zien tijdens een activiteit raadpleeg je [Kiezen welke meetwaarden worden weergegeven.](#page-33-1)

Als je slechts één meetwaarde wilt zien voor snelheid, gemiddelde snelheid, tempo of gemiddeld tempo, druk je op **OMLAAG** naar het menu **INSTELLINGEN**. Selecteer **MEETWAARDEN** en druk op **RECHTS**. Selecteer **SNELHEID**, **GEMIDDELDE SNELHEID**, **TEMPO** of **GEMIDDELD TEMPO**.

Druk op **OMLAAG** voor het menu **INSTELLINGEN** om de weergave van snelheid, tempo of beide in te stellen. Selecteer **MEETWAARDEN** en druk op **RECHTS**. Selecteer **SNELHEID** en druk op **RECHTS**. Selecteer **SNELHEID**, **TEMPO** of **BEIDE**.

# <span id="page-38-0"></span>**Instellingen voor fietsactiviteiten**

Je kunt je hartslag en snelheid vastleggen als je indoor fietst.

Als je je prestaties onderweg al wilt bekijken, kun je voor de veiligheid het GPS-horloge het beste in de optionele [fietshouder](#page-9-0) plaatsen zodat je beide handen aan het stuur kunt houden.

Als je je hartslag wilt bekijken tijdens het fietsen, raden we je aan om een optionele externe hartslagsensor aan te sluiten zodat je je hartslag veilig kunt bekijken.

#### **De wielmaat instellen voor gebruik met een cadans- en snelheidssensor**

Als je een cadans- [en snelheidssensor](#page-56-0) gebruikt, moet je de **WIELMAAT** opgeven, zodat de meetwaarden die je van de sensor krijgt, nauwkeuriger zijn. De wielmaat is de omtrek van de achterband in millimeters (mm).

Je stelt de wielmaat als volgt in:

- 1. Druk op het startscherm voor activiteiten op **OMLAAG** om het menu **INSTELLINGEN** te openen.
- 2. Selecteer **WIELMAAT** en druk op **RECHTS**.
- 3. Stel de maat van je achterwiel in.

Je kunt nagaan wat de omtrek van je achterwiel is door het wiel zelf op te meten met een meetlint of door de waarde uit te rekenen met behulp van een online rekenmachine. Je kunt bijvoorbeeld op de website [www.bikecalc.com/wheel\\_size\\_math](http://www.bikecalc.com/wheel_size_math) de omtrek achterhalen aan de hand van de diameter van het wiel en de dikte van de band.

Stel dat je fiets velgen heeft van 700 c en banden met een dikte van 25 mm, dan is de omtrek 2111 mm. Dit is de waarde die je moet opgeven.

**Let op**: voor hulp bij het kiezen van de meetgegevens die je wilt zien tijdens een activiteit raadpleeg je [Kiezen welke meetwaarden worden weergegeven.](#page-33-1)

# <span id="page-38-1"></span>**De stopwatch gebruiken**

Als je de stopwatch wilt gebruiken, ga je als volgt te werk:

- 1. Druk in het klokscherm op **RECHTS**.
- 2. Selecteer **STOPWATCH** en druk op **RECHTS**.

Op je horloge zie je nu een afbeelding van een stopwatch en het woord **START**.

3. Druk op **RECHTS** om de stopwatch te starten.

De stopwatch start de tijdregistratie en toont de verstreken tijd.

4. Als je de stopwatch tijdelijk wilt onderbreken, druk je op **LINKS**. Druk op **RECHTS** om weer door te gaan met de tijdregistratie.

**Tip**: als je meer vorige rondes wilt weergeven, pauzeer je het horloge en druk je op **OMLAAG** en **OMHOOG**.

5. Als je wilt aangeven dat je een ronde hebt voltooid, raak je de rechterkant van het horlogescherm aan terwijl de stopwatch loopt, of druk je op **RECHTS**.

Het grote getal is de totaal verstreken tijd van al je rondes bij elkaar.

Je huidige rondetijd, bijvoorbeeld ronde 12 hieronder, wordt weergegeven onder de totaal verstreken tijd. Je vorige rondes, ronde 11 en 10 hieronder, staan onder je huidige ronde.

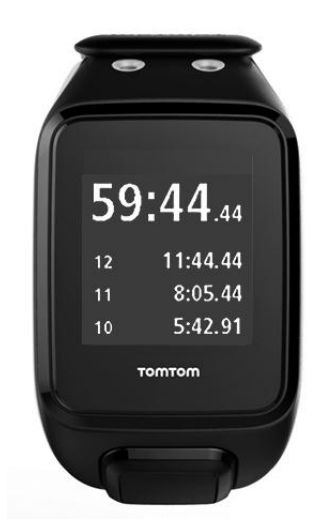

Als je meer vorige rondes wilt weergeven, druk je op **OMLAAG** en **OMHOOG**.

6. Als je de stopwatch-activiteit wilt verlaten, druk je tweemaal op **LINKS**.

**Tip**: de stopwatch loopt niet door in de achtergrond nadat je de stopwatch-activiteit hebt verlaten. Er worden geen GPS- of activiteitsgegevens opgeslagen.

**Tip**: als je de stopwatch wilt resetten, verlaat je de stopwatch-activiteit en ga je vervolgens weer terug naar de stopwatch.

# <span id="page-40-0"></span>**Trainingsprogramma's**

# <span id="page-40-1"></span>**Informatie over trainingsprogramma's**

Voor elk type activiteit zijn de volgende trainingsprogramma's beschikbaar:

- **[GEEN](#page-40-2)**
- **[DOELEN](#page-40-3)**
- **[INTERVALLEN](#page-41-0)**
- **[RONDES](#page-42-0)**
- **-** [ZONES](#page-43-0)
- [RACE](#page-47-0)

Ga naar het klokscherm en volg deze stappen om de lijst met trainingsprogramma's te bekijken:

- 1. Druk op **RECHTS** en selecteer de gewenste activiteit.
- 2. Druk op **RECHTS**.
- 3. Druk op **OMLAAG** en selecteer **TRAINING**.
- 4. Druk op **RECHTS** en kies een trainingsprogramma.

Wanneer je een trainingsprogramma selecteert, onthoudt je horloge welk programma je gebruikt en de opties die je hebt geselecteerd voor dat programma.

**Tip**: als je een programma onmiddellijk wilt starten nadat je dit hebt geselecteerd, druk je op **RECHTS** om direct naar het activiteitenscherm te gaan.

# <span id="page-40-2"></span>**Geen**

#### **Je komt daar als volgt:** activiteitenscherm > druk op **OMLAAG** > **TRAINING** > **GEEN**

Selecteer deze optie om bezig te gaan met je activiteit zonder een trainingsprogramma te gebruiken. In deze modus registreert je horloge je activiteit en worden de meetwaarden voor je activiteit weergegeven.

# <span id="page-40-3"></span>**Doelen**

**Je komt daar als volgt:** activiteitenscherm > druk op **OMLAAG** > **TRAINING** > **DOELEN** > **AFSTAND**, **TIJD** of **CALORIEËN**

Selecteer deze optie als je jezelf trainingsdoelen wilt stellen.

Je kunt jezelf drie typen doelen stellen:

- **AFSTAND** selecteer deze optie als je een bepaalde afstand wilt afleggen tijdens je activiteit.
- **TIJD** selecteer deze optie als je de activiteit binnen een bepaalde tijd wilt volbrengen.
- **CALORIEËN** selecteer deze optie als je een bepaald aantal calorieën wilt verbranden tijdens je activiteit. Als je wilt dat het aantal verbrande calorieën nauwkeuriger wordt berekend, moet je jouw [profiel](#page-54-0) instellen.

# **Je voortgang bekijken**

Als je wilt weten wat je voortgang is bij je streven naar je doel, druk je op **RECHTS** vanuit het voortgangsscherm voor activiteiten.

Op dit scherm wordt getoond welk percentage van je doel je al hebt bereikt en wat de resterende afstand, de resterende tijd of het resterende aantal calorieën is.

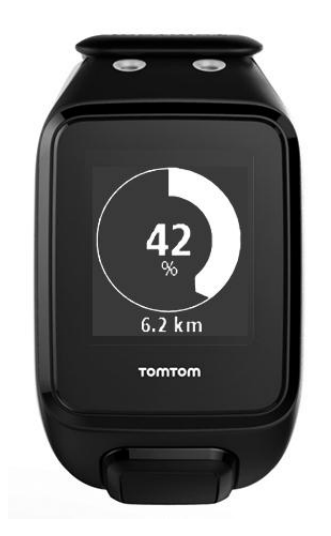

**Tip**: bij het hardlopen kun je lopen tot je voortgang op 50% staat en vervolgens terugkeren.

#### **Voortgangswaarschuwingen**

Wanneer je traint om een doel te bereiken, waarschuwt je horloge je als je de volgende fasen hebt bereikt:

- $-50%$
- 90%
- $-100%$
- 110%

#### <span id="page-41-0"></span>**Intervallen**

**Je komt daar als volgt:** activiteitenscherm > druk op **OMLAAG** > **TRAINING** > **INTERVALLEN** > **WARM UP**, **INTENSIEF**, **RUST**, **# SESSIES** of **COOLDOWN**.

Selecteer deze optie om intervaltraining te gebruiken.

Een intervaltraining bestaat uit korte perioden van intensieve inspanning gevolgd door een rustperiode. Het voornaamste doel van intervaltraining is om je snelheid en je cardiovasculaire conditie te verbeteren. Je kunt bijvoorbeeld gedurende een wandel- en hardlooptraining van 20 minuten 8 minuten stevig wandelen, gevolgd door 3 sets van afwisselend 1 minuut hardlopen en 2 minuten wandelen en tot slot 5 minuten wandelen voor de cooling-down.

Voor de warming-up, trainingssectie, rustsectie en cooling-down kun je een tijd of een afstand instellen. Je kunt ook het aantal sets opgeven dat je in je intervaltrainingsprogramma wilt opnemen.

**Tip**: als je op **RECHTS** drukt nadat je de details voor de warming-up hebt ingesteld, ben je op de juiste plaats om de rest van die sessie van je intervaltraining in te stellen, zoals de trainingssectie, de rustsectie, enzovoort.

Tijdens de intervaltraining wordt een waarschuwing weergegeven voor de volgende fase van de training:

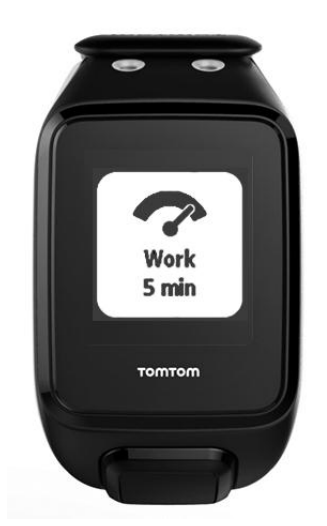

Je ziet de naam van je activiteit en de duur of afstand van dit onderdeel van de sessie.

Je wordt ook gewaarschuwd met piepjes en zoemgeluiden wanneer je moet overschakelen naar de volgende fase in je intervaltraining.

**Tip**: wanneer je intervaltraining op het horloge gebruikt, worden intervalsecties gemarkeerd als rondes, zodat je beter de snelheid en andere meetwaarden voor elke intervalsectie kunt bijhouden.

# <span id="page-42-0"></span>**Rondes**

**Je komt daar als volgt:** activiteitenscherm > druk op **OMLAAG** > **TRAINING** > **RONDES** > **TIJD**, **AFSTAND** of **HANDM**.

Selecteer deze optie om je activiteit te vergelijken met ingestelde rondetijden of afstanden of om handmatig je prestaties vast te leggen wanneer je een ronde voltooit.

Je kunt met je horloge je rondes op drie manieren meten:

- **TIJD** selecteer deze optie om een duur in te stellen voor een ronde. Nadat je bent begonnen met je activiteit, waarschuwt je horloge je wanneer de tijd voor elke ronde is verstreken. Als je een rondetijd instelt van 1 minuut, waarschuwt je horloge je elke minuut en wordt op het scherm het aantal voltooide rondes weergegeven.
- **AFSTAND** selecteer deze optie om de lengte van een ronde in te stellen. Nadat je bent begonnen met de activiteit, waarschuwt je horloge je telkens wanneer je de doelafstand voor één ronde hebt bereikt. Als je een afstand voor de ronde instelt van 400 m, waarschuwt je horloge je na elke 400 m die je aflegt, en wordt op het scherm het aantal voltooide rondes weergegeven.

**HANDM.** - selecteer deze optie om je eigen prestaties te registreren tijdens het voltooien van een ronde. Om het einde van een ronde te markeren, bedek je het scherm met je handpalm. Je horloge toont het aantal rondes dat is voltooid, en waarschuwt je dat een ronde is voltooid.

#### <span id="page-42-1"></span>**Tussentijden**

**Je komt daar als volgt:** activiteitenscherm > druk op **OMLAAG** > **TRAINING** > **TUSSENTIJDEN**.

Selecteer deze optie als je tussentijden voor een GPS-activiteit wilt in- of uitschakelen. Tussentijden zijn standaard uitgeschakeld, maar als je ze inschakelt, krijg je een waarschuwing en een tussentijd voor je huidige tempo aan het eind van elke mijl of kilometer.

Je kunt tussentijden gebruiken met elke GPS- of outdoor-activiteit.

**Opmerking**: tussentijden kunnen in combinatie met andere trainingsopties worden gebruikt.

#### <span id="page-43-0"></span>**Zones**

**Je komt daar als volgt:** activiteitenscherm > druk op **OMLAAG** > **TRAINING** > **ZONES** > **TEMPO**, **SNELHEID**, **HART** of **CADANS**.

Selecteer deze optie als je wilt trainen binnen een doelzone.

Je kunt, afhankelijk van je activiteit, de volgende trainingszones selecteren:

- **TEMPO** selecteer deze optie om je doeltijd per mijl of kilometer in te stellen. Je kunt een doeltijd instellen en een minimum en maximum boven en onder deze tijd opgeven waar je binnen wilt blijven.
- **SNELHEID** selecteer deze optie om je doelsnelheid in te stellen en een marge op te geven boven en onder deze snelheid waar je binnen wilt blijven.
- **HART** selecteer deze optie om je doelhartslag in te stellen met een aangepaste hartslagzone of kies een vooraf ingestelde hartslagzone. Je horloge kan je hartslag alleen meten als het horloge is verbonden met een [hartslagsensor.](#page-55-2)
- **CADANS** selecteer deze optie om je doe[lcadans](#page-55-1) voor je fietsactiviteit in te stellen. Je horloge kan je cadans alleen meten als het horloge is verbonden met een cadans- [en snelheidssensor.](#page-56-0) Je kunt je doelcadans instellen en een marge opgeven boven en onder het doel waar je binnen wilt blijven. Niet alle horloges kunnen worden verbonden met een cadans- en snelheidssensor.

#### **Een zone instellen voor Hart en Tempo**

Als je een aangepaste hartslagzone of tempozone wilt instellen, kies je een minimum en maximum zoals hieronder weergegeven:

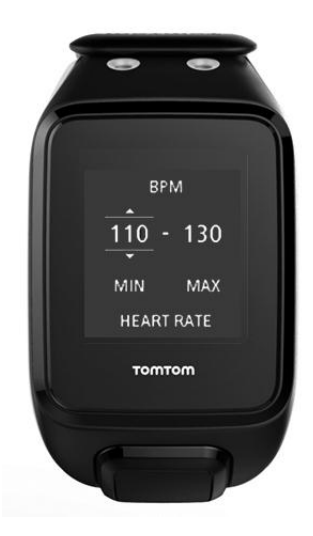

**Een zone instellen voor Snelheid en Cadans**

Als je een snelheids- of cadanszone wilt instellen, kies je een doelwaarde en de toegestane afwijking zoals hieronder weergegeven:

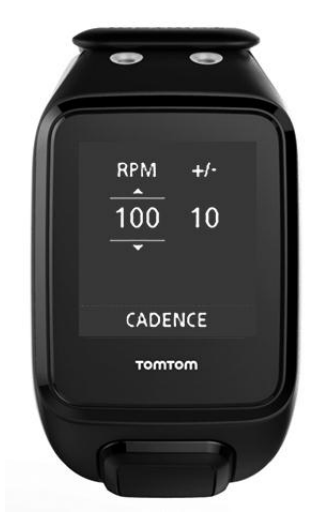

# **Je voortgang in de gaten houden**

Druk in het voortgangsscherm voor activiteiten naar **RECHTS** om een grafiek weer te geven die laat zien in hoeverre je tijdens je training binnen de zone blijft die je hebt ingesteld. De grafiek toont of, en in welke mate, je boven of onder je doelzone zit gedurende je activiteit.

Je ontvangt geregeld waarschuwingen die aangeven of je je binnen of buiten je zone bevindt:

- Als je je buiten je zone bevindt, wordt er een waarschuwingssignaal gegeven en wordt op het scherm aangegeven of je boven of onder je zone zit.
- Als je je weer binnen je trainingszone bevindt, wordt er een waarschuwingssignaal gegeven en zie je op het scherm een doelsymbool.

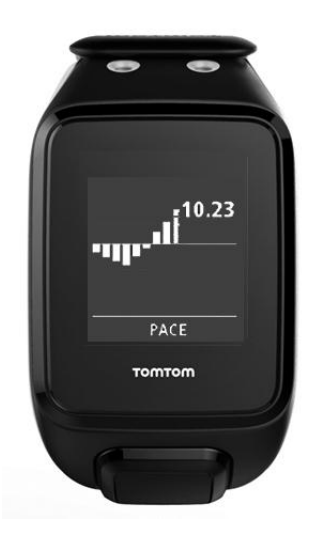

# **Hartslagzones**

**Let op**: je horloge kan je hartslag alleen meten als het horloge is verbonden met een [hartslags](#page-55-2)[ensor.](#page-55-2)

Het horloge gebruikt hartslagzones die zijn gebaseerd op je leeftijd. Met [TomTom MySports](#page-60-0) kun je deze hartslagzones aanpassen en vervolgens synchroniseren met je horloge.

Ga als volgt te werk om te trainen met een hartslagzone:

- 1. Druk in het klokscherm naar **RECHTS** en selecteer vervolgens je activiteit.
- 2. Druk op **RECHTS**.
- 3. Druk op **OMLAAG** en selecteer **TRAINING**.
- 4. Druk op **RECHTS** en kies **ZONES**.
- 5. Druk op **RECHTS** en kies **HART**.
- 6. Druk op **RECHTS** en maak een keuze uit de volgende hartslagzones:
	- **SPRINT**  selecteer deze zone bij intervaltraining.
	- **SNELHEID** selecteer deze zone voor training in hoog tempo om je snelheid en fitheid te verbeteren.
	- **CONDITIE** selecteer deze zone voor training op gematigd tot hoog tempo om je long- en hartcapaciteit te verbeteren.
	- **FAT BURN** selecteer deze zone voor training op gematigd tempo, uitstekend om af te vallen.
	- **RUSTIG** selecteer deze zone voor training op rustig tempo, meestal voor warming-up en cooling-down.
	- **AANGEPAST** selecteer deze optie om je eigen minimale en maximale hartslag in te stellen.

# **Voortgang in een hartslagzone bijhouden**

**Let op**: je horloge kan je hartslag alleen meten als het horloge is verbonden met een [hartslags](#page-55-2)[ensor.](#page-55-2)

Druk in het voortgangsscherm voor activiteiten op **RECHTS** voor grafieken die laten zien in hoeverre je tijdens je training binnen de zone blijft die je hebt ingesteld. De grafiek toont of, en in welke mate, je boven of onder je doelzone zit gedurende je activiteit.

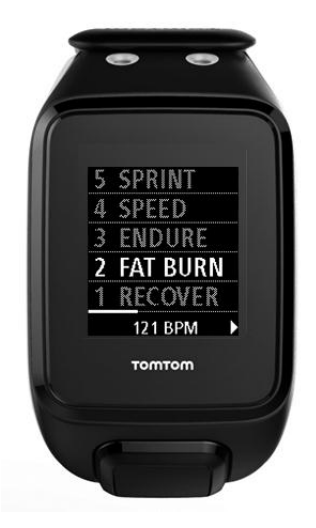

De zone die je gebruikt, is wit gemarkeerd. Druk op **RECHTS** om het overzicht van de hartslagzone te bekijken.

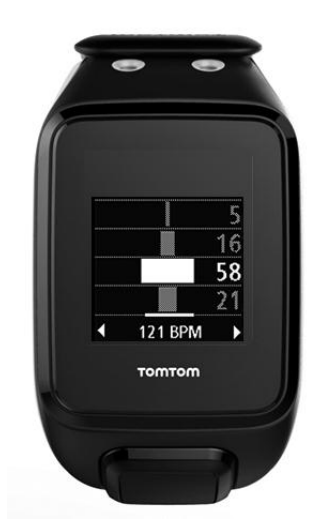

De bovenstaande grafiek is een overzicht van een hartslagzone. De grafiek toont het percentage van de tijd die in iedere zone wordt doorgebracht met de huidige zone in het wit.

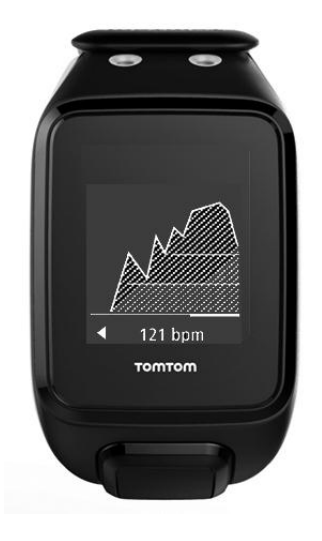

Deze grafiek laat zien wat je hartslag was gedurende de laatste 2,5 minuut van je activiteit en hoeveel procent van de tijd je in elke hartslagzone hebt doorgebracht na een activiteit.

**Tip**: je kunt je voortgang in een hartslagzone zelfs bekijken als je een grafische trainingspartner gebruikt zoals Race of Doel. Druk tijdens een training in een scherm met een [primaire meetwaarde](#page-33-1) op **RECHTS** om een trainingsscherm met grafieken te bekijken. Druk op **OMLAAG** om de hartslagzoneschermen te bekijken zoals hierboven omschreven.

#### **Herstel**

#### **Info over herstel hartslag**

Hartslagherstel is het vermogen van je hart om na een activiteit binnen een bepaalde tijd terug te keren naar een normale hartslag. Over het algemeen duidt een sneller herstel na een activiteit op een beter fitheidsniveau.

De hartslag herstelt zich in twee fasen. Tijdens de eerste minuut na een oefening neemt de hartslag snel af. Na de eerste minuut, tijdens de rustpauze, neemt de hartslag geleidelijk af.

Je TomTom GPS-sporthorloge laat het verschil zien tussen de hartslag aan het begin en het eind van de minuut, en geeft ook een 'score' aan je herstel.

#### **Hoe meet ik het hartslagherstel?**

Voor activiteiten waarbij een hartslagsensor wordt gebruikt, geeft je horloge aan hoe je hartslag zich herstelt als je een activiteit onderbreekt. Na één minuut geeft je horloge een score weer voor het herstel van je hartslag. Hoe sneller je hartslag terugloopt na een oefening, hoe fitter je bent.

Het herstel van je hartslag wordt gecontroleerd door de ingebouwde hartslagsensor of een externe hartslagsensor.

<span id="page-47-0"></span>**Race**

**Je komt daar als volgt:** activiteitenscherm > druk op **OMLAAG** > **TRAINING** > **RACE** > **RECENT** of **MYSPORTS**.

Selecteer deze optie als je wilt racen tegen een van je tien meest recente activiteiten of tegen een activiteit van de MySports-website. Je kunt race voor hardlopen, loopbandactiviteiten, freestyle en fietsen gebruiken.

**Tip**: als je meer races aan de website wilt toevoegen, klik je op **DEZE ACTIVITEIT RACEN** op de detailpagina van een bepaalde activiteit op de MySports-website.

**Let op**: als je horloge al is verbonden met de website en je je races verandert, worden deze veranderingen niet automatisch gesynchroniseerd. Je moet de verbinding met je horloge dan eerst verbreken en de verbinding vervolgens opnieuw tot stand brengen.

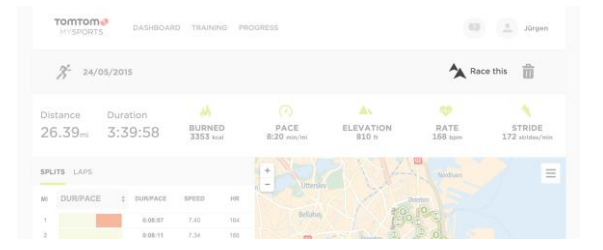

De activiteit of race op de MySports-website bestaat uit een afstand en een tijd.

Wanneer je het trainingsprogramma Race gebruikt, kun je zien of en hoeveel je voor- of achterligt in de race terwijl je traint.

Druk vanuit het activiteitenscherm op je horloge op **RECHTS** voor een weergave van de race. In de grafische weergave zie je of jij (de zwarte pijl) voor- of achterligt op je vorige activiteit (de andere pijl).

De afstand boven aan het scherm is de resterende afstand in de race en de afstand onderaan laat zien hoe ver je voor- of achterligt.

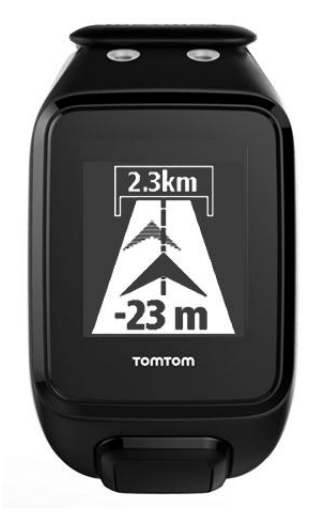

Je horloge waarschuwt je, zodat je weet of je voor- (#1) of achterligt (#2) in je race. In dit voorbeeld lig je 23 meter achter in vergelijking met je vorige activiteit en moet je nog een afstand van 2,3 kilometer afleggen.

**Tip**: voor meer informatie over het toevoegen van voorgaande activiteiten aan je horloge, ga je naar [tomtom.com/support](http://www.tomtom.com/support) en lees je de FAQ.

# <span id="page-48-0"></span>**Activiteitengeschiedenis**

Telkens wanneer je traint, wordt je activiteit door je horloge vastgelegd in een logboek voor dat type activiteit. Als je het overzicht of de geschiedenis van je training op je horloge wilt bekijken voor elk type activiteit, ga je als volgt te werk:

- 1. Druk in het startscherm voor activiteiten op **OMHOOG** om de **GESCHIEDENIS** voor dat type activiteit te openen.
- 2. Selecteer in de lijst de activiteit waarnaar je wilt kijken. In de lijst worden de startdatum van je activiteit en de afgelegde afstand weergegeven.
- 3. Druk op **RECHTS**.

Er wordt informatie over de activiteit weergegeven, bijvoorbeeld je hoogste tempo/snelheid en de tijd die je in elke hartslagzone hebt doorgebracht. Welke informatie beschikbaar is, hangt af van de activiteit.

#### **Je activiteiten overbrengen naar TomTom MySports**

[Sluit je horloge aan op je computer](#page-4-0) om de gegevens van je activiteiten over te brengen naar TomTom MySports of een andere sportwebsite met [TomTom MySports Connect.](#page-61-0) Je kunt ook gegevens van de activiteit in verschillende bestandsindelingen naar je computer overbrengen.

Lees: [Je activiteiten exporteren naar andere websites en bestandstypen](#page-48-1)

# <span id="page-48-1"></span>**Je activiteiten exporteren naar andere websites en bestandstypen**

Wanneer je je horloge verbindt met [MySports Connect](#page-61-0) op je computer of met de MySports mobiele [app,](#page-62-0) worden je nieuwe activiteiten automatisch geüpload naar MySports. Je kunt je activiteiten ook automatisch uploaden naar diverse andere websites of bestandstypen.

Als je meer websites en bestandstypen aan MySports wilt toevoegen, ga je als volgt te werk:

- 1. Ga naar [mysports.tomtom.com/settings/exporters.](http://www.mysports.tomtom.com/settings/exporters)
- 2. Klik op de + naast de exporter die je wilt toevoegen.
- 3. Om een exporter voor een website toe te voegen, klik je op **Meld je aan** en meld je je aan op de website.

Om een bestandstype toe te voegen selecteer je een type.

Als je eenmaal een nieuwe sportwebsite of nieuw bestandstype hebt toegevoegd, worden alle nieuwe activiteiten naar die website of dat bestandstype overgebracht.

**Let op**: bestanden kunnen niet met de MySports mobiele app worden gegenereerd. Je kunt bestanden alleen genereren door verbinding te maken met MySports Connect op je computer.

#### **Websites**

- Endomondo
- Jawbone
- MapMyFitness
- NikePlus
- RunKeeper
- **Strava**
- **TaiwanMySports**

**TrainingPeaks** 

### **Bestandstypen**

**Tip**: het beste resultaat krijg je met .FIT-bestanden. Als deze bestandsindeling niet het gewenste resultaat oplevert, kun je .TCX proberen en daarna .GPX.

- GPX GPS exchange-indeling. Dit is een open standaard voor locatiegegevens waarmee de route en tijdstippen van je work-out worden opgeslagen. Alleen locaties, hoogteverschillen en de tijd worden opgeslagen. Hartslag, cadans en andere gegevens kunnen niet worden opgeslagen in deze bestandsindeling.
- KML de bestandsindeling van Google Earth. Hiermee wordt de locatie (route) opgeslagen, met hoogteverschillen en de tijd. Hartslag en andere sensorgegevens worden als extra informatie opgeslagen en als 'labels' weergegeven in Google Earth
- TCX de bestandsindeling van Garmin Training Center. Dit is een speciale bestandsindeling voor sport en fitness, waarmee locatie, hoogteverschillen, tijd en alle sensorgegevens worden opgeslagen.
- FIT ANT+-/Garmin-indeling, kleiner en geavanceerder dan TCX.
- PWX speciale bestandsindeling voor TrainingPeaks.

# <span id="page-50-0"></span>**Instellingen**

# <span id="page-50-1"></span>**Informatie over instellingen**

Druk in het klokscherm op **OMLAAG** om het menu **INSTELLINGEN** te openen. Deze instellingen bepalen het algemene gedrag van je horloge. Er zijn ook specifieke instellingen voor elke activiteit.

Voor je horloge zijn de volgende instellingen beschikbaar:

- [KLOK](#page-50-2)
- **[SENSOREN](#page-51-1)**
- **[TELEFOON](#page-52-0)**
- **[VLIEGTUIG](#page-53-0)**
- **•** [OPTIES](#page-53-1)
- **[PROFIEL](#page-54-0)**
- **[STANDARDS](#page-54-1)**

Deze instellingen zijn beschikbaar voor activiteiten:

- **[Instellingen voor](#page-35-0) hardlopen**
- **[Instellingen voor outdoor fietsen](#page-35-1)**
- **[Instellingen voor zwemmen](#page-36-0)**
- [Instellingen voor loopband](#page-36-1)
- **[Instellingen voor sportschool](#page-37-0)**
- [Instellingen voor](file:///d:/ait/publishing/Innsbruck%20Watch%20UM%20v2.3/Word%20and%20PDF%20Document%20-%20FINAL/H_484539) [53\)fietsen](#page-38-0)

# <span id="page-50-2"></span>**Klok**

Druk in het klokscherm op **OMLAAG** om het menu **INSTELLINGEN** te openen, selecteer vervolgens **KLOK** en druk op **RECHTS** om het menu **KLOK** weer te geven.

#### **ALARM**

Selecteer **ALARM** om het alarm in of uit te schakelen en om de tijd voor het alarm in te stellen.

Wanneer het alarm afgaat, kun je opgeven of je het alarm wilt stoppen of uitstellen (snooze). Als je het alarm uitstelt, gaat het na 9 minuten weer af.

#### **TIJD**

Selecteer **TIJD** om de tijd op je horloge in te stellen. De tijd kan worden ingesteld in de 12- of 24-uursnotatie, afhankelijk van de instelling voor **24-UUR**.

**Tip**: het horloge gebruikt een tijdstempel met UTC (Universal Time) voor 24/7 activity tracking. Deze wordt automatisch ingesteld door de fabriek, MySports mobiele app, MySports Connect of GPS. Het horloge ontvangt de datum op basis van UTC. Je kunt de datum alleen wijzigen door de tijd aan te passen.

#### **24-UUR**

Selecteer **24-UUR** om te schakelen tussen de 12-uursnotatie en de 24-uursnotatie voor het weergeven en instellen van de tijd. Druk op **RECHTS** om te schakelen tussen **AAN** en **UIT** voor deze instelling.

# <span id="page-51-0"></span>**Tracker**

# **Activity tracking uitschakelen**

Druk in het klokscherm van je horloge op **OMLAAG** om het scherm **INSTELLINGEN** te openen en selecteer vervolgens **TRACKER.** Activity tracking is standaard AAN, dus selecteer **UIT** om activity tracking uit te schakelen.

# **DOELEN**

Druk in het klokscherm van je horloge op **OMLAAG** om het scherm **INSTELLINGEN** te openen en selecteer vervolgens **TRACKER.** Druk op **RECHTS** om **DOELEN** te selecteren.

Zie [Een dagelijks doel voor een activiteit instellen](#page-18-2) voor meer informatie.

# **SLAAP**

Druk in het klokscherm van je horloge op **OMLAAG** om het scherm **INSTELLINGEN** te openen en selecteer vervolgens **TRACKER.** Druk op **RECHTS** om **SLAAP** te selecteren en druk vervolgens weer op **RECHTS** om slaaptracking in of uit te schakelen.

**Let op**: je kunt geen doel voor slaap instellen.

# <span id="page-51-1"></span>**Sensoren**

Druk in het klokscherm op **OMLAAG** om het menu **INSTELLINGEN** te openen, selecteer vervolgens **SENSOREN** en druk op **RECHTS** om het menu **SENSOREN** weer te geven.

Je kunt twee typen sensoren in- en uitschakelen:

- **HART** dit is de ingebouwde of externe hartslagsensor.
- **FIETS** dit is de cadans- en snelheidssensor.

**Tip**: om de batterij in je horloge 20% langer te laten meegaan, moet je de sensoren die je niet gebruikt uitschakelen. Je horloge blijft zoeken naar sensoren, zelfs als je geen sensor gebruikt.

Je kunt controleren of een hartslagsensor werkt zonder dat je een activiteit hoeft te starten. Raadpleeg [Een hartslagsensor testen.](#page-51-2)

# <span id="page-51-2"></span>**Een hartslagsensor testen**

Je kunt controleren of een hartslagsensor werkt zonder dat je een activiteit hoeft te starten. Doe het volgende:

- 1. Druk in het klokscherm op **OMLAAG** om het menu **INSTELLINGEN** te openen.
- 2. Selecteer **SENSOREN** en druk op **RECHTS** om het menu **SENSOREN** te openen.
- 3. Selecteer **HART** en druk op **RECHTS**.

Je ziet **AAN**, **UIT** of **EXTERN**. Als de instelling is ingesteld op **AAN** of **EXTERN**, wordt **bpm** weergegeven, wat betekent dat je hartslag wordt gemeten in slagen per minuut.

Vervolgens wordt direct je hartslag weergegeven of streepjes die aangegeven dat je horloge zoekt naar de hartslagsensor.

**Tip**: als de hartslag wordt gedetecteerd, blijft de meter nog 30 seconden actief voor het geval je direct een activiteit wilt starten.

# <span id="page-52-0"></span>**Telefoon**

Voor informatie over het koppelen van je horloge met je telefoon of mobiele apparaat ga je naar [TomTom MySports-app.](#page-62-0)

Volg deze stappen om je horloge te koppelen met een telefoon of mobiel apparaat:

- 1. Zorg ervoor dat je telefoon of mobiele apparaat in de buurt is.
- 2. Schakel Bluetooth in op je telefoon.
- 3. Druk in het klokscherm van je horloge op **OMLAAG** om het menu **INSTELLINGEN** te openen, selecteer vervolgens **TELEFOON** en druk op **RECHTS**.
- 4. Druk op **RECHTS** om te koppelen.
- 5. Start de MySports Connect-app op je telefoon en tik om te verbinden.

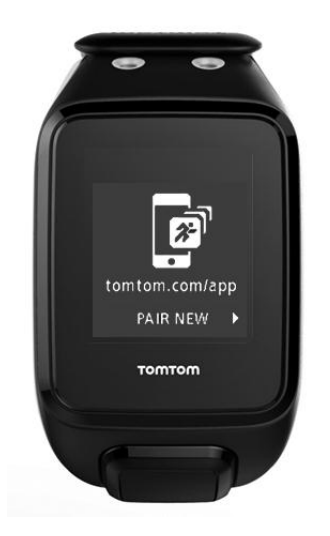

- 6. Selecteer de naam van je horloge wanneer deze verschijnt.
- 7. Voer de pincode die op je horloge wordt weergegeven, in op je telefoon en selecteer **KOPPEL**. Je horloge is nu gekoppeld met je telefoon of mobiele apparaat. Als de koppeling is voltooid, verschijnt het bericht **VERBONDEN** op je horloge.

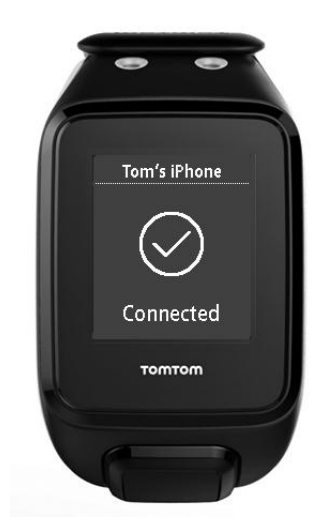

Als de mobiele app op je telefoon of mobiele apparaat actief is of in de achtergrond is geopend, probeert het horloge automatisch verbinding te maken als er een nieuwe activiteit klaar is om te uploaden of als de QuickGPSfix-gegevens verouderd zijn.

Als je de MySports-app op je telefoon opent en deze vervolgens probeert verbinding te maken met je horloge, moet je het horloge mogelijk uit de slaapstand halen door naar een ander scherm te gaan. Druk in het klokscherm op de pijl **OMLAAG**, **LINKS** of **RECHTS**.

#### **Je activiteiten synchroniseren**

Met deze instelling kun je je activiteiten automatisch uploaden naar je TomTom MySports-account.

Druk in het klokscherm van je horloge op **OMLAAG** om het menu **INSTELLINGEN** te openen, selecteer vervolgens **TELEFOON** en druk op **RECHTS**.

Selecteer **SYNC**. Als automatisch uploaden is **UITGESCHAKELD**, druk je op **OMHOOG** of **OMLAAG** om automatisch uploaden in te schakelen.

# <span id="page-53-0"></span>**Vliegtuigmodus**

Druk op het klokscherm van je horloge op **OMLAAG** om het scherm **INSTELLINGEN** te openen, selecteer vervolgens de modus **VLIEGTUIG** en druk op **RECHTS**.

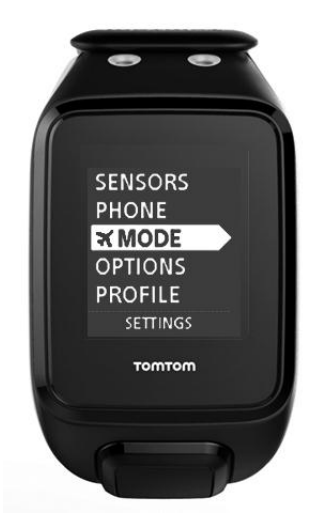

Druk op **OMHOOG** of **OMLAAG** om de vliegtuigmodus of vluchtmodus in te schakelen.

Wanneer de vliegtuigmodus of vluchtmodus is ingeschakeld, wordt er een pictogram van een vliegtuig op het klokscherm weergegeven en worden alle Bluetooth-verbindingen uitgeschakeld.

Druk opnieuw op **OMHOOG** of **OMLAAG** om de vliegtuigmodus uit te schakelen.

# <span id="page-53-1"></span>**Opties**

Druk in het klokscherm op **OMLAAG** om het menu **INSTELLINGEN** te openen, selecteer vervolgens **OPTIES** en druk op **RECHTS** om het menu **OPTIES** weer te geven.

# **EENHEDEN**

Selecteer **EENHEDEN** om de eenheden voor afstand en gewicht in te stellen die op je horloge moeten worden gebruikt. Je kunt elke gewenste combinatie van mijlen of kilometers en ponden of kilogrammen selecteren.

# **KLIK**

Selecteer **KLIK** om op te geven wat je horloge moet doen als je door de menu's scrolt. Je horloge kan een klikgeluid maken dat je kunt in- of uitschakelen.

#### **DEMO**

Selecteer **DEMO** om de demomodus in of uit te schakelen. In de demomodus gedraagt je horloge zich alsof deze een GPS-bepaling heeft en alsof je aan het trainen bent, zelfs als dat niet het geval is. Activiteiten die in de demomodus worden voltooid, worden niet aan je activiteitengeschiedenis toegevoegd.

# **NACHT**

Selecteer **NACHT** om de nachtmodus in of uit te schakelen. Als de nachtmodus is ingeschakeld, gaat de [achtergrondverlichting](#page-6-1) branden en blijft deze ook branden tijdens een activiteit. Wanneer je de activiteit stopt, gaat de verlichting weer uit.

**Let op**: de batterij raakt veel sneller leeg dan normaal als je de nachtmodus gebruikt tijdens je training.

### **Lock**

Selecteer **Lock** om de vergrendelingsfunctie voor activiteiten in of uit te schakelen. De vergrendelingsfunctie voorkomt dat je huidige activiteit tijdelijk wordt [onderbroken of wordt gestopt](#page-33-0) als je per ongeluk op **LINKS** drukt.

# <span id="page-54-0"></span>**Profiel**

Druk in het klokscherm op **OMLAAG** om het menu **INSTELLINGEN** te openen, selecteer vervolgens **PROFIEL** en druk op **RECHTS** om het menu **PROFIEL** te openen.

Selecteer de volgende opties om je gegevens in te stellen:

- **TAAL**
- **STEM**
- **GEWICHT**
- **LENGTE**
- **LEEFTIJD**
- **GESLACHT**

De informatie uit je profiel wordt voor de volgende doeleinden gebruikt:

- Om na te gaan hoeveel calorieën je verbrandt tijdens een activiteit.
- Om de doelhartslag voor jezelf in te stellen in de verschillende [hartslagtrainingszones.](#page-43-0) De zones worden uitgerekend door je TomTom MySports-account.
- Om de lengte van je passen te berekenen als je [traint op een loopband.](#page-32-0)

#### **TAAL**

Selecteer **TAAL** om de taal in te stellen die moet worden gebruikt voor de menu's en berichten op je horloge.

#### **STEM**

Selecteer **STEM** om de taal van de [stemcoach](#page-27-0) te wijzigen of om de coach uit te schakelen.

# <span id="page-54-1"></span>**Standards**

Als je de certificeringsinformatie voor je horloge wilt zien, druk je op **OMLAAG** vanuit het klokscherm om het menu **INSTELLINGEN** te openen.

Selecteer **STANDARDS** en druk op **RECHTS** om door de certificeringsinformatie te bladeren.

# <span id="page-55-0"></span>**Sensoren toevoegen**

# <span id="page-55-1"></span>**Informatie over sensoren**

Sensoren zijn externe apparaten die je kunt koppelen aan je horloge om informatie te krijgen over je activiteit. Er kunnen twee typen sensoren worden gebruikt in combinatie met je horloge:

- **Externe hartslagsensor** dit apparaat meet je hartslag terwijl je traint. De externe TomTom-hartslagsensor wordt bij sommige producten meegeleverd en is voor andere producten verkrijgbaar als accessoire.
- **Cadans- en snelheidssensor** dit apparaat meet je cadans en snelheid terwijl je fietst. De TomTom-cadans- en snelheidssensor wordt bij sommige producten meegeleverd en is voor andere producten verkrijgbaar als accessoire.

# **Cadans**

De cadanssensor meet de snelheid waarmee je fietst in het aantal omwentelingen per minuut (rpm). In een lage versnelling kun je een zeer hoge cadans, maar een lagere snelheid hebben. In een hoge versnelling kun je een lage cadans, maar een hogere snelheid hebben. Wielrenners trainen om de juiste balans tussen cadans en snelheid te vinden om op die manier zo efficiënt mogelijk te fietsen.

# <span id="page-55-2"></span>**Externe hartslagsensor**

Je gebruikt de externe TomTom-hartslagsensor als volgt met je horloge:

1. Bevestig de hartslagmeter aan de band.

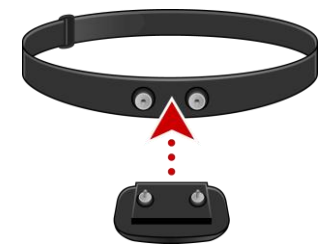

2. Plaats de band om je borstkas, zodat de hartslagmeter zich net boven het borstbeen bevindt. Zorg ervoor dat je de hartslagsensor niet ondersteboven plaatst; het woord **TomTom** moet rechtop staan voor iemand die tegenover je staat.

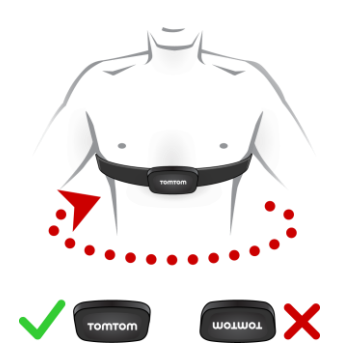

**Tip**: maak de sensoren aan de binnenkant van de band vochtig voordat je de band om je borstkas plaatst. De sensor kan je hartslag dan makkelijker waarnemen.

3. Druk in het klokscherm van je horloge op **OMLAAG**.

- 4. Selecteer **SENSOREN** en druk op **RECHTS**.
- 5. Selecteer **HART** en druk op **RECHTS** om de sensor in te schakelen.
- 6. Wanneer je een activiteit start, maakt je horloge verbinding met de sensor en verschijnt er een hartpictogram onder aan het scherm.

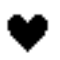

Wanneer het horloge verbinding probeert te maken met de sensor, knippert het hart.

Als het horloge meerdere sensoren detecteert wanneer het voor het eerst verbinding probeert te maken, weet het niet met welke sensor er verbinding moet worden gemaakt. Ga dan naar een plek waar zich geen andere sensoren binnen het bereik van het horloge bevinden.

Wanneer je eenmaal verbinding met je sensor hebt gemaakt, zal het horloge altijd verbinding maken met jouw sensor.

Tijdens het trainen kun je ervoor kiezen je hartslag weer te geven.

Je kunt ook een [trainingsprogramma](#page-40-1) gebruiken om te trainen binnen een doe[lhartslagzone.](#page-43-0)

Je kunt de externe hartslagsensor ook in combinatie met andere Bluetooth® Smart Ready-apparaten en -apps gebruiken. Raadpleeg voor meer informatie de documentatie die met het product of de app is meegeleverd.

Gebruik een muntje om de achterkant van de sensor te openen als je de CR2032-batterij van de sensor wilt vervangen. De batterij moet worden ingeleverd om te worden gerecycled of te worden vernietigd volgens de plaatselijke wet- en regelgeving.

# <span id="page-56-0"></span>**Cadans- en snelheidssensor**

De TomTom-cadans- en snelheidssensor bestaat uit de volgende onderdelen:

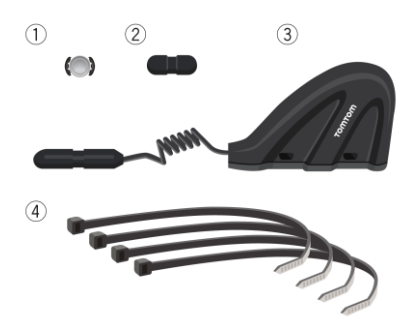

- 1. Spaakmagneet
- 2. Magneet voor crankstel
- 3. Sensor voor liggende achtervork
- 4. Kabelbinders

Je gebruikt de TomTom-cadans- en snelheidssensor als volgt met je horloge:

1. Bevestig de sensor voor de achtervork aan een van de liggende achtervorken van de fiets met behulp van drie van de meegeleverde tiewraps. Gebruik twee tiewraps voor het hoofdgedeelte van de sensor en één voor het kleinere deel van de sensor. Maak de tiewraps nog niet volledig vast. Mogelijk moet je de positie van de sensoren nog aanpassen.

**Belangrijk**: het kleinere deel van de sensor moet in de richting van het crankstel wijzen en niet boven op de achtervork worden bevestigd. Op sommige fietsen moet je het hoofdgedeelte van de sensor mogelijk naar het wiel kantelen. Je moet deze aanpassing doen nadat je de spaakmagneet hebt bevestigd.

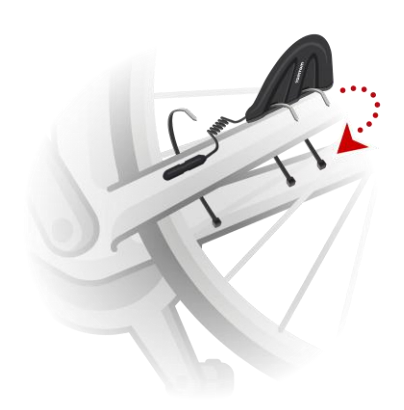

2. Bevestig de spaakmagneet aan een spaak van je fietswiel. Richt de magneet naar de liggende achtervork waarop de sensor voor de achtervork is bevestigd.

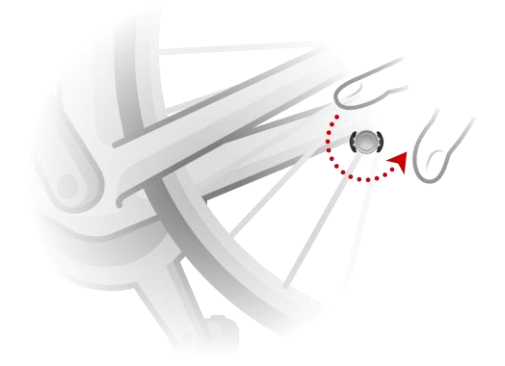

3. Pas de positie van de spaakmagneet en de achtervorksensor zo aan dat de spaakmagneet voorbij de punt van het hoofdgedeelte van de achtervorksensor komt.

**Belangrijk**: de afstand tussen de achtervorksensor en spaakmagneet mag niet groter zijn dan 2 mm wanneer de magneet de sensor passeert. Op sommige fietsen moet je het hoofdgedeelte van de sensor mogelijk naar het wiel kantelen.

4. Bevestig de crankstelmagneet aan een van de crankstellen van de fiets. Richt de magneet naar de liggende achtervork waarop de sensor voor de achtervork is bevestigd.

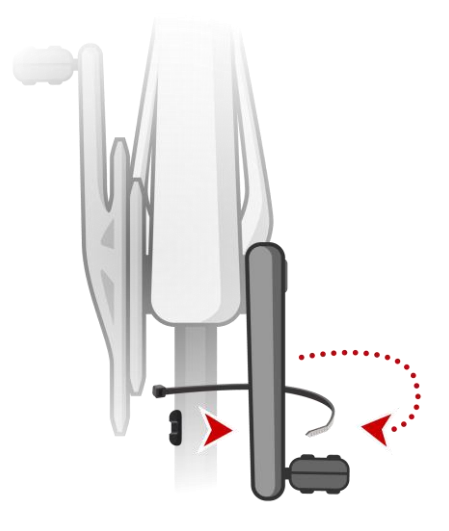

**Tip**: zorg ervoor dat de verschillende onderdelen van de cadans- en snelheidssensor correct zijn uitgelijnd op je fiets. De spaakmagneet moet het hoofdgedeelte van de achtervorksensor passeren en de crankstelmagneet moet de punt van het kleinere deel van de achtervorksensor passeren.

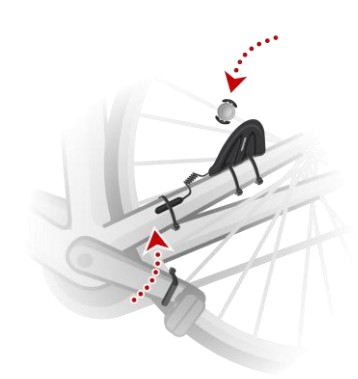

Als de sensoren zich in de juiste positie bevinden, trek je de tiewraps aan zodat de sensoren stevig op hun plek worden gehouden.

- 5. [Stel de wielmaat in](#page-35-1) op je horloge, zodat je nauwkeuriger meetwaarden van de sensor krijgt. De wielmaat is de omtrek van de band in millimeters (mm).
- 6. Verplaats de fiets of het crankstel zodanig dat ten minste één van de magneten de sensor passeert. Hierdoor wordt de sensor geactiveerd.
- 7. Druk op **OMLAAG** in het klokscherm.
- 8. Selecteer **SENSOREN** en druk op **RECHTS**.
- 9. Selecteer **FIETS** en druk op **RECHTS** om de sensor in te schakelen.
- 10. Als je een sessie start, maakt je horloge verbinding met de sensor en verschijnt er een tandwielpictogram onder aan het scherm.

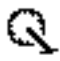

Wanneer het horloge verbinding probeert te maken met de cadans- en snelheidssensor, knippert het tandwiel.

Als het horloge meerdere sensoren detecteert wanneer het voor het eerst verbinding probeert te maken, weet het niet met welke sensor er verbinding moet worden gemaakt. Ga dan naar een plek waar zich geen andere sensoren binnen het bereik van het horloge bevinden.

Wanneer je eenmaal verbinding met je sensor hebt gemaakt, zal het horloge altijd verbinding maken met jouw sensor.

Wanneer het tandwielpictogram niet meer knippert, is het horloge gereed voor het meten van je snelheid en cadans. Je kunt gaan fietsen zonder GPS-bepaling, maar wacht voor de juiste werking van GPS-tracking tot het GPS-pictogram ook niet meer knippert voordat je gaat fietsen.

**Tip**: wanneer je de cadans- en snelheidssensor voor fietsen gebruikt, word je gewaarschuwd wanneer er geen snelheidsgegevens van de sensor worden ontvangen.

Tijdens je training kun je je huidige cadans weergeven of de weergave wijzigen om je cadans te zien.

Je kunt ook een [trainingsprogramma](#page-40-1) gebruiken om te trainen binnen een doelcadan[szone.](#page-43-0)

Je kunt de cadans- en snelheidssensor ook in combinatie met andere Bluetooth® Smart Ready-apparaten en -apps gebruiken. Raadpleeg voor meer informatie de documentatie die met het product of de app is meegeleverd.

Gebruik een muntje om de achterkant van de sensor te openen als je de CR2032-batterij van de sensor wilt vervangen. De batterij moet worden ingeleverd om te worden gerecycled of te worden vernietigd volgens de plaatselijke wet- en regelgeving.

# <span id="page-60-0"></span>**TomTom MySports-account**

Je TomTom MySports-account is een centrale opslaglocatie voor al je trainings- en sportgegevens.

Als je een account wilt aanmaken, klik je op de knop TomTom MySports Connect of ga je rechtstreeks naar de website: [mysports.tomtom.com](http://mysports.tomtom.com/)

Het onderstaande diagram laat zien dat je je activiteiten kunt uploaden naar je MySports-account via TomTom MySports Connect of de TomTom MySports-app.

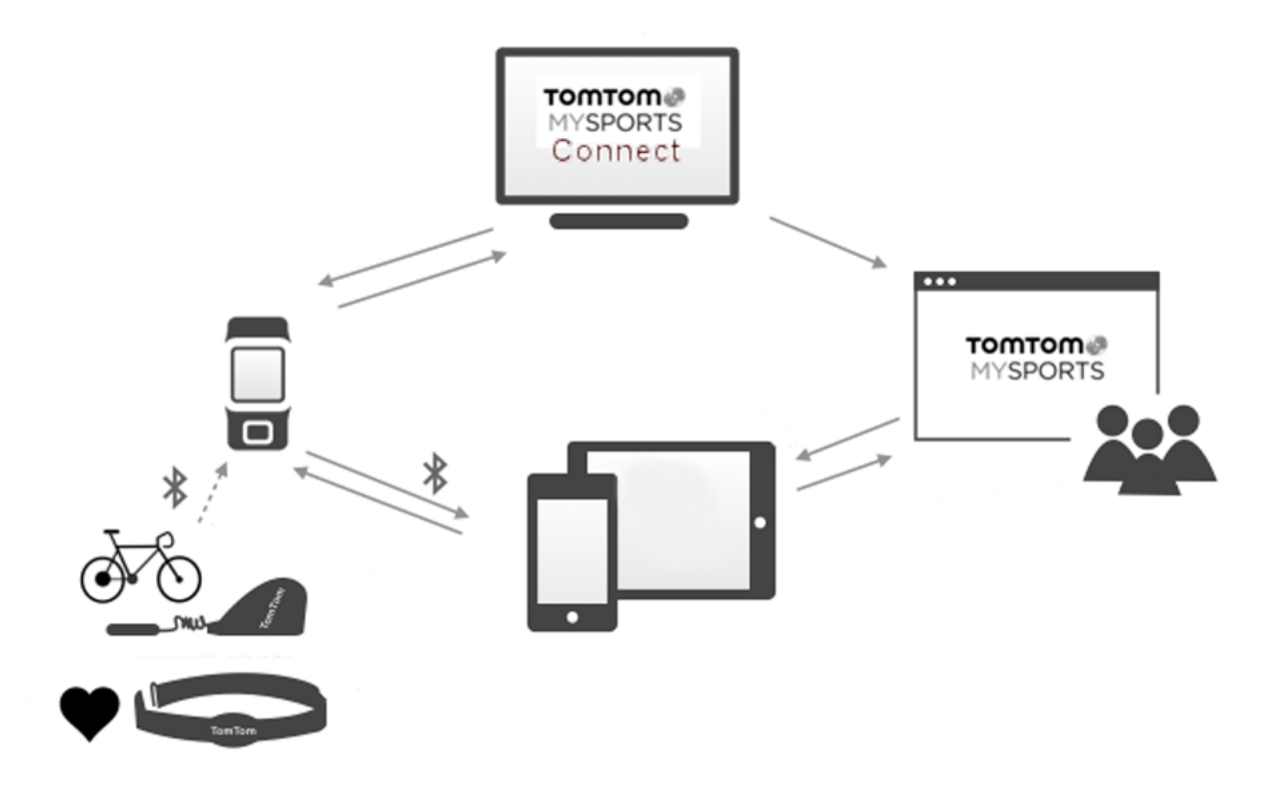

Als je activiteiten uploadt naar je TomTom MySports-account, kun je je vorige activiteiten bewaren, weergeven en analyseren. Je kunt de routes bekijken die je hebt genomen en alle meetwaarden bekijken die horen bij je activiteiten.

Via TomTom MySports Connect op je computer kun je ook je activiteiten uploaden naar je account op andere sportwebsites.

**Let op**: als je een exportbestandsindeling gebruikt, zoals CSV, FIT of TCX, gebruik dan niet de TomTom MySports mobiele app om je activiteiten te uploaden naar andere sportwebsites. Automatische uploads, bijvoorbeeld met RunKeeper, werken echter wel.

# <span id="page-61-0"></span>**TomTom MySports Connect**

TomTom MySports Connect doet het volgende:

- Je helpen bij het instellen van je horloge.
- De software op je horloge bijwerken wanneer er een nieuwe versie beschikbaar is.
- De informatie over je activiteiten overbrengen naar je TomTom MySports-account of naar elke gewenste sportwebsite. We kunnen op dit moment activiteitinformatie uploaden naar Endomondo, Strava, MapMyFitness, RunKeeper, Jawbone en Nike+. TomTom MySports Connect kan ook informatie over activiteiten overbrengen naar je computer in een aantal verschillende bestandsindelingen.

Lees: [Je activiteiten exporteren naar andere websites en bestandstypen](#page-48-1)

- Alle instellingen die je selecteert op TomTom MySports, overbrengen naar je horloge.
- De QuickGPSfix-gegevens op je horloge bijwerken.

#### **TomTom MySports Connect installeren**

Je kunt TomTom MySports Connect gratis downloaden op deze pagina: [tomtom.com/123/](http://www.tomtom.com/123/)

Als dit programma eenmaal is geïnstalleerd, sluit je het horloge aan op je computer met de bureaulader.

# <span id="page-62-0"></span>**TomTom MySports mobiele app**

De TomTom MySports mobiele app doet het volgende:

- Uploadt automatisch je activiteitsgegevens naar je TomTom MySports-account wanneer je horloge zich binnen het bereik van je telefoon bevindt. Lees: Je activiteiten exporteren naar [andere websites en bestandstypen](#page-48-1)
- Alle instellingen die je selecteert op TomTom MySports, overbrengen naar je horloge.
- De QuickGPSfix-gegevens op je horloge bijwerken.
- Biedt een alternatief voor TomTom MySports Connect voor het uploaden van activiteitsgegevens naar je MySports-account en het bijwerken van QuickGPSFix.

#### **Ondersteunde telefoons en mobiele apparaten**

#### **iOS**

De TomTom MySports-app wordt ondersteund door de volgende telefoons en mobiele apparaten:

- **EXECUTE:** iPhone 4S of later
- iPod touch 5e generatie
- iPad3 of later
- Alle iPad mini-modellen.

#### **Android**

De TomTom MySports-app vereist Bluetooth Smart (of Bluetooth LE) en Android 4.4 of hoger om te communiceren met je horloge. Een aantal Android-apparaten met Bluetooth Smart zijn getest om hun compatibiliteit met de MySports-app te bevestigen. Je kunt de compatibiliteit van je telefoon met de MySports-app controleren via de [Google Play Store.](https://play.google.com/store/apps/details?id=com.tomtom.mysports)

**Let op**: je kunt je horloge koppelen met verschillende apparaten met Android Lollipop of nieuwer om je activiteiten te uploaden. Bezoek de [Google Play Store](https://play.google.com/store/apps/details?id=com.tomtom.mysports) voor informatie over compatibiliteit.

**Belangrijk**: je moet je MySports mobiele app bijwerken naar versie 1.3.0 of hoger voor Android en versie 1.0.9 of hoger voor iOS. Na deze update moet je je horloge weer koppelen met je smartphone.

#### **Voordat je de TomTom MySports-app gebruikt**

Je kunt de TomTom MySports-app gratis downloaden uit de bekende app stores of via [tomtom.com/app.](http://www.tomtom.com/app)

# <span id="page-63-0"></span>**Deel je activiteiten**

Je kunt MySports-activiteiten delen met de functie Delen op sociale media in je MySports-account. Om te delen, ga je als volgt te werk:

- 1. Meld je aan bij MySports.
- 2. Selecteer een activiteit vanuit je MySports-dashboard.
- 3. Klik op de **Deelknop** rechtsboven in het scherm.
- 4. Kies **Facebook** of **Twitter** en voeg een opmerking toe om je post te personaliseren.

# <span id="page-64-0"></span>**Addendum**

# **Waarschuwing**

#### **Waarschuwing - TomTom GPS-sporthorloge**

Het TomTom Spark-sporthorloge geeft je informatie over activiteiten die je aanmoedigt om een actieve levensstijl aan te nemen. De gegevens en meetwaarden op je horloge geven bij benadering aan hoe actief je bent, maar zijn mogelijk niet helemaal accuraat. De getoonde meetwaarden kunnen verschillen per apparaat en per persoon en zijn afhankelijk van lengte, gewicht, leeftijd, bouw en mate van activiteit. Het TomTom Spark-sporthorloge is geen vervanging voor medisch advies. Raadpleeg een arts voordat je met een nieuwe oefening of nieuw trainingsprogramma begint. Ga voor meer informatie naar tomtom.com.

#### **Waarschuwing - hartslagmeter**

Deze hartslagmeter is geen medisch apparaat. Raadpleeg altijd een dokter voordat je begint met een trainingsprogramma. Raadpleeg voordat je dit product gebruikt altijd een dokter als je een pacemaker of ander geïmplanteerd elektronisch apparaat hebt. Het gebruik van dit product tijdens het trainen leidt mogelijk af van je omgeving of je activiteit. Storing door het signaal van externe bronnen, slecht contact met uw pols en andere factoren zorgen er mogelijk voor dat hartslaggegevens of -transmissies niet accuraat worden weergegeven of uitgevoerd. TomTom aanvaardt geen enkele aansprakelijkheid voor schade die voortvloeit uit dergelijke onnauwkeurigheden.

#### **Waterdicht**

De betrouwbaarheid van het horloge als je het onder water gebruikt, is afhankelijk van de waterdruk, veranderingen in diepte, waterverontreiniging, het zoutgehalte van het water, watertemperatuur en andere omgevingsfactoren. Het wordt afgeraden om het horloge te hard te bewegen onder water bij een diepte van 40 meter (5 ATM). Als het horloge hard wordt bewogen onder water, kan TomTom niet garanderen dat het horloge nog op volle capaciteit zal functioneren.

#### **Hoe TomTom uw gegevens gebruikt**

Informatie over het gebruik van persoonlijke gegevens vindt u op:

#### [tomtom.com/privacy.](http://www.tomtom.com/privacy)

# **Informatie over batterij en milieu**

Dit product gebruikt een lithiumpolymeerbatterij die niet voor de gebruiker toegankelijk is of door de gebruiker kan worden vervangen. Maak de behuizing niet open en probeer de batterij niet te verwijderen. Bestandsdelen van het product en/of de batterij kunnen schadelijk zijn voor het milieu of de gezondheid als deze op onjuiste wijze worden weggegooid. De batterij in het product moet worden gerecycled of op gepaste wijze worden verwijderd volgens de plaatselijke wet- en regelgeving en mag niet als ongesorteerd huishoudelijk afval worden afgevoerd.

### **AEEA-richtlijn**

Met het vuilnisbaksymbool op het product of de bijbehorende verpakking wordt aangegeven dat dit product niet mag worden verwerkt als huishoudelijk afval. Conform EU-richtlijn 2012/19/EU voor afgedankte elektrische en elektronische apparatuur (AEEA), mag dit elektrische product niet worden afgevoerd als ongesorteerd gemeentelijk afval. Voor een correcte afvalverwerking moet dit product worden teruggebracht naar het verkooppunt of naar het lokale gemeentelijke inzamelpunt voor recycling. Op deze manier levert u een positieve bijdrage aan het milieu.

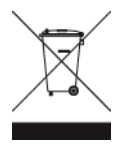

#### **Operationele temperaturen van batterij**

Operationele temperaturen: -20 °C tot 60 °C. Niet blootstellen aan temperaturen buiten deze waarden.

#### **R&TTE-richtlijn**

TomTom verklaart hierbij dat de navigatiesystemen en accessoires van TomTom voldoen aan alle essentiële vereisten en overige relevante bepalingen van de EU-richtlijn 1999/5/EG. De conformiteitsverklaring vind je hier: [tomtom.com/legal.](http://www.tomtom.com/legal)

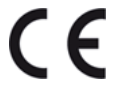

#### **FCC-informatie voor de gebruiker**

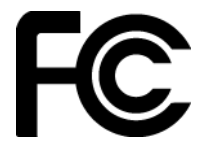

HET APPARAAT VOLDOET AAN DEEL 15 VAN DE FCC-VOORSCHRIFTEN

#### **Verklaring van de Federal Communications Commission (FCC)**

Deze apparatuur geeft radiofrequente straling af en kan bij onjuist gebruik (oftewel, indien wordt afgeweken van de instructies in deze handleiding) storing veroorzaken in de ontvangst van radio- en televisiesignalen.

Gebruik van het apparaat is uitsluitend toegestaan onder de volgende twee voorwaarden: (1) dit apparaat mag geen schadelijke storing veroorzaken, en (2) dit apparaat moet eventuele ontvangen storing accepteren. Dit geldt ook voor storing die kan leiden tot een ongewenste werking.

Deze apparatuur is getest en in overeenstemming bevonden met de limieten van een digitaal apparaat uit klasse B, conform deel 15 van de FCC-voorschriften. Deze beperkingen zijn opgesteld om een redelijke bescherming te bieden tegen schadelijke storingen in een woonomgeving. Deze apparatuur genereert en maakt gebruik van radiofrequente straling en kan deze afgeven. Indien deze apparatuur niet volgens de instructies wordt geïnstalleerd en gebruikt, kan deze schadelijke storing van radiocommunicatie veroorzaken. Er is echter geen garantie dat in bepaalde situaties geen storing zal optreden. Als deze apparatuur schadelijke storing in radio- of televisieontvangst veroorzaakt, wat kan worden vastgesteld door de apparatuur in en uit te schakelen, kan de gebruiker proberen deze storing op één of meer van de volgende manieren op te heffen:

- De ontvangstantenne verplaatsen of anders richten.
- De afstand tussen de apparatuur en de ontvanger vergroten.
- De apparatuur aansluiten op een ander stopcontact in een ander circuit dan dat waarop de ontvanger is aangesloten.
- Raadpleeg voor hulp uw dealer of een ervaren radio-/televisiemonteur.

Wijzigingen of aanpassingen aan deze apparatuur die niet uitdrukkelijk zijn goedgekeurd door de partij die verantwoordelijk is voor de naleving van de voorschriften, kunnen het recht van de gebruiker om deze apparatuur te bedienen ongeldig maken.

FCC ID: S4L-4REM, S4L-4RFM, S4L-4R0M

IC ID: 5767A-4REM, 5767A-4RFM, 5767AR0M

# **FCC-verklaring betreffende stralingsblootstelling radiofrequentie**

De zenders in dit navigatiesysteem mogen niet tegelijkertijd met een andere antenne of zender worden opgesteld of gebruikt.

# **Verantwoordelijke partij in Noord-Amerika**

TomTom, Inc., 2400 District Avenue, Suite 410, Burlington, MA 01803

Tel: 866 486-6866 optie 1 (1-866-4-TomTom)

#### **Stralingsinformatie voor Canada**

Gebruik van het apparaat is uitsluitend toegestaan onder de volgende twee voorwaarden:

- Dit apparaat mag geen schadelijke storing veroorzaken.
- Dit apparaat moet eventuele ontvangen storing accepteren. Dit geldt ook voor storing die kan leiden tot een ongewenste werking van het apparaat.

De werking is onderhevig aan de voorwaarde dat dit apparaat geen schadelijke storing veroorzaakt.

Dit digitale apparaat uit klasse B voldoet aan de Canadese norm ICES-003. CAN ICES-3(B)/NMB-3(B)

De functie Landcode selecteren is uitgeschakeld voor producten die in de VS of Canada op de markt worden gebracht.

De apparatuur is gecertificeerd volgens de vereisten van RSS-210 voor 2,4 GHz.

#### **BELANGRIJKE OPMERKING**

IC-verklaring betreffende stralingsblootstelling:

- Dit apparaat voldoet aan richtlijnen IC RSS voor blootstelling aan radiofrequente straling in een ongecontroleerde omgeving.
- Dit navigatiesysteem en de bijbehorende antenne(s) mogen niet tegelijkertijd met een andere antenne of zender worden opgesteld of gebruikt.

Dit apparaat voldoet aan vastgestelde IC-limieten voor stralingsblootstelling in een ongecontroleerde omgeving. Eindgebruikers dienen de specifieke bedieningsinstructies te volgen om te voldoen aan de limieten voor RF-blootstelling. Om binnen de IC-vereisten voor RF-blootstelling te blijven dien je de bedieningsinstructies te volgen die in deze handleiding worden vermeld.

#### **Regulatory Compliance Mark**

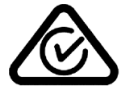

Dit product bevat het Regulatory Compliance Mark (RCM), waarmee wordt aangegeven dat het voldoet aan de relevante voorschriften voor Australië.

#### **Kennisgeving voor Nieuw-Zeeland**

Dit product is voorzien van de R-NZ aanduiding om aan te geven dat het voldoet aan de relevante voorschriften voor Nieuw-Zeeland.

#### **Contactgegevens klantenservice (Australië en Nieuw-Zeeland)**

Australië: 1300 135 604 Nieuw-Zeeland: 0800 450 973

#### **Modelnamen**

TomTom GPS Watch: TomTom GPS Watch: 4REMTomTom GPS Cardio Watch: 4RFMTomTom GPS Watch Cable: 4R00TomTom GPS Watch: 4REM, TomTom GPS Cardio Watch: 4RFM, TomTom GPS Watch Cable: 4R00, TomTom Bluetooth Sports Headset: 4R0M

# <span id="page-68-0"></span>**Kennisgevingen over copyright**

© 2014 - 2016 TomTom. Alle rechten voorbehouden. TomTom en het 'twee-handenlogo' zijn handelsmerken of geregistreerde handelsmerken van TomTom N.V. of een van haar dochterondernemingen. Ga naar [tomtom.com/legal](http://www.tomtom.com/legal) voor beperkte garantie en licentieovereenkomsten voor eindgebruikers die van toepassing zijn op dit product.

Linotype, Frutiger en Univers zijn handelsmerken van Linotype GmbH, gedeponeerd bij het U.S. Patent and Trademark Office en mogelijk gedeponeerd in bepaalde andere rechtsgebieden. MHei is een handelsmerk van The Monotype Corporation en is mogelijk gedeponeerd in bepaalde rechtsgebieden.

#### **AES-code**

De software die in dit product is opgenomen, bevat AES-code die valt onder het copyright (c) 1998-2008, Brian Gladman, Worcester, Verenigd Koninkrijk. Alle rechten voorbehouden.

#### Licentievoorwaarden:

Herdistributie en gebruik van deze software (met of zonder wijzigingen) is toegestaan zonder betaling van vergoedingen of royalty's mits aan de volgende voorwaarden wordt voldaan:

Bij herdistributie van de broncode moet deze broncode de bovengenoemde copyrightinformatie bevatten, evenals deze lijst met voorwaarden en de volgende disclaimer.

Bij binaire distributie moet de meegeleverde documentatie de bovengenoemde copyrightinformatie bevatten, evenals deze lijst met voorwaarden en de volgende disclaimer.

De naam van de copyrighthouder mag niet worden gebruikt om producten die zijn gemaakt met deze software, te onderschrijven zonder specifieke schriftelijke toestemming.

#### **Calorieberekeningen**

Calorieberekeningen in deze producten zijn gebaseerd op MET-waarden afkomstig van:

Ainsworth BE, Haskell WL, Herrmann SD, Meckes N, Bassett Jr DR, Tudor-Locke C, Greer JL, Vezina J, Whitt-Glover MC, Leon AS. 2011 Compendium of Physical Activities: a second update of codes and MET values. Medicine and Science in Sports and Exercise, 2011;43(8):1575-1581.